# Thinking in Frequency

Computational Photography University of Illinois

**Derek Hoiem** 

### Last class

Image is a matrix of numbers

- Linear filtering is a dot product at each position
	- Can smooth, sharpen, translate (among many other uses)

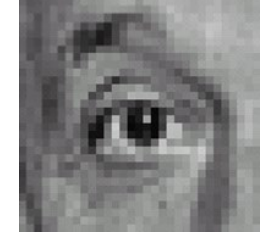

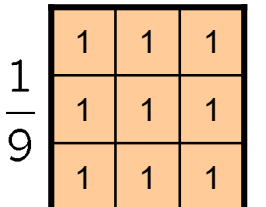

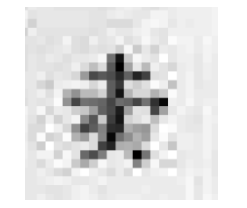

**=**

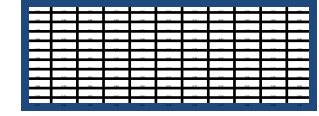

# Today's class

- Fourier transform and frequency domain
	- Frequency view of filtering
	- Another look at hybrid images
	- Sampling

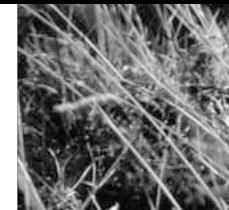

#### **Why does the Gaussian give a nice smooth image, but the square filter give edgy artifacts?**

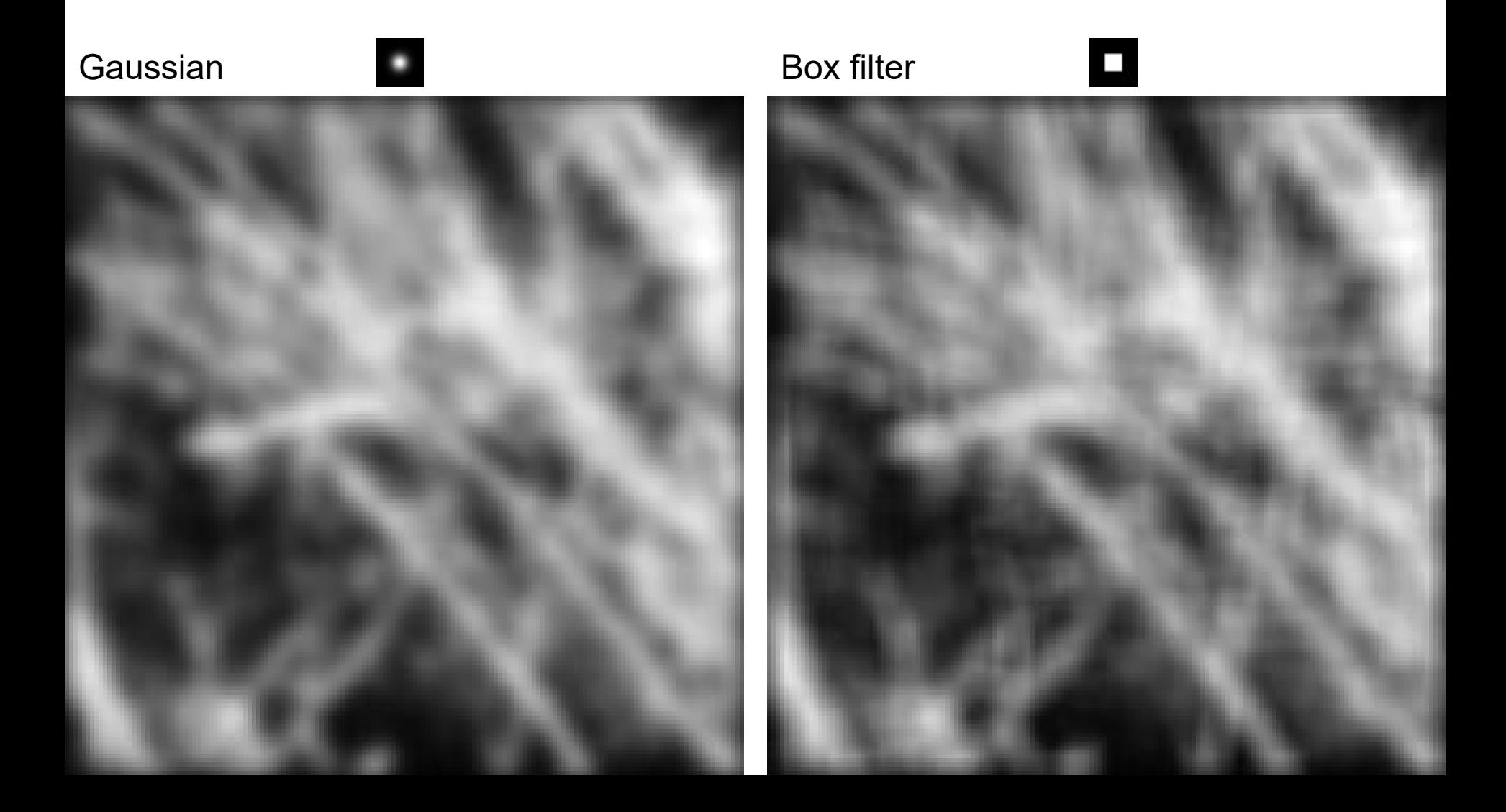

#### **Why do we get different, distance-dependent interpretations of hybrid images?**

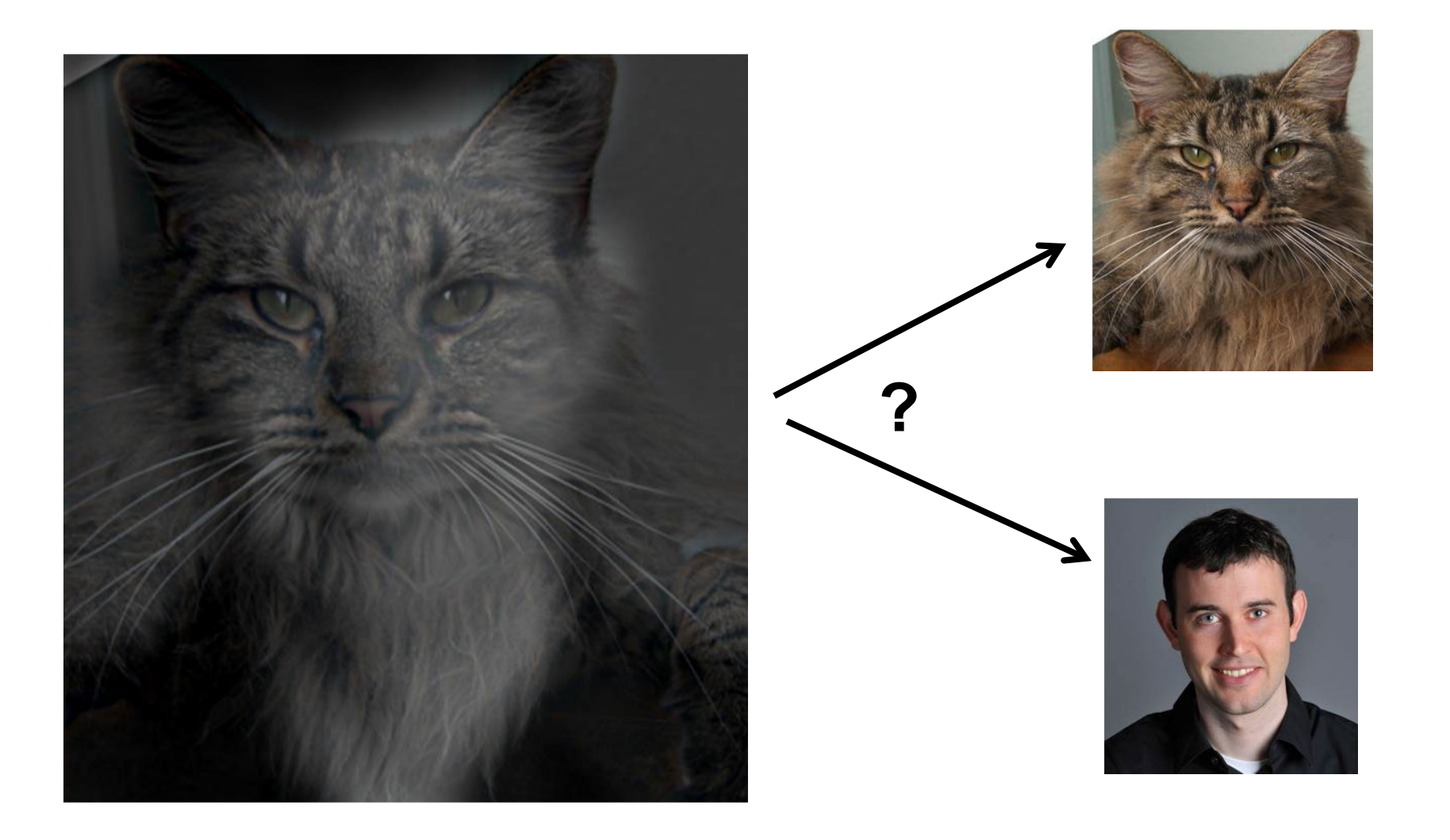

#### **Why does a lower resolution image still make sense to us? What do we lose?**

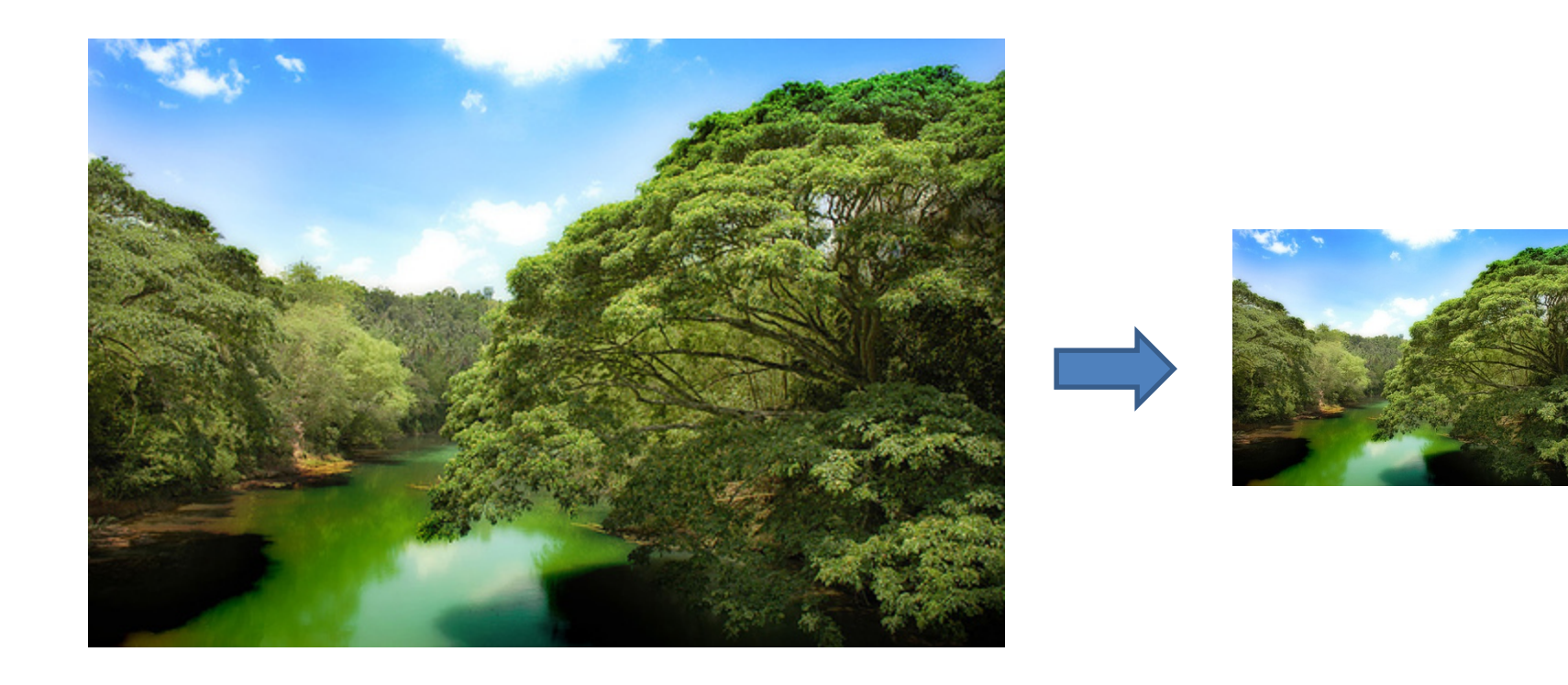

Image:<http://www.flickr.com/photos/igorms/136916757/>

### Thinking in terms of frequency

- 
- 
- - -
		-
	-

### Jean Baptiste Joseph Fourier (1768-1830)

#### had crazy idea (1807):

*Any univariate function can be rewritten as a weighted sum sines and cosines of different frequencies.* 

- Don't believe it?
	- Neither did Lagrange, Laplace, Poisson and other big wigs
	- Not translated into English until 1878!
- But it's (mostly) true!
	- called Fourier Series
	- there are some subtle restrictions

*...the manner in which the author arrives at these equations is not exempt of difficulties and...his analysis to integrate them still leaves something to be desired on the score of generality and even rigour*.

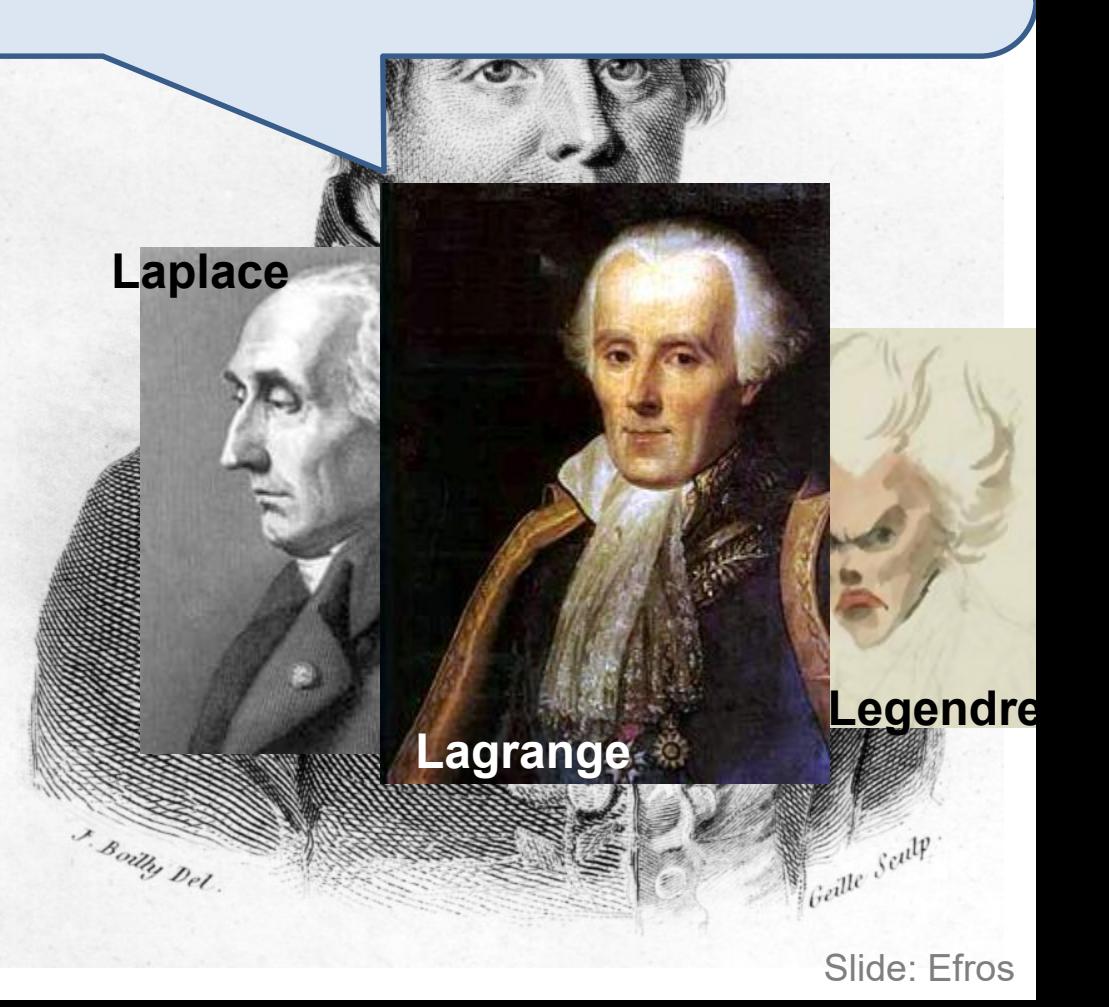

#### A sum of sines

Our building block:

 $A\sin(\omega x + \phi)$ 

Add enough of them to get any signal *f(x)* you want!

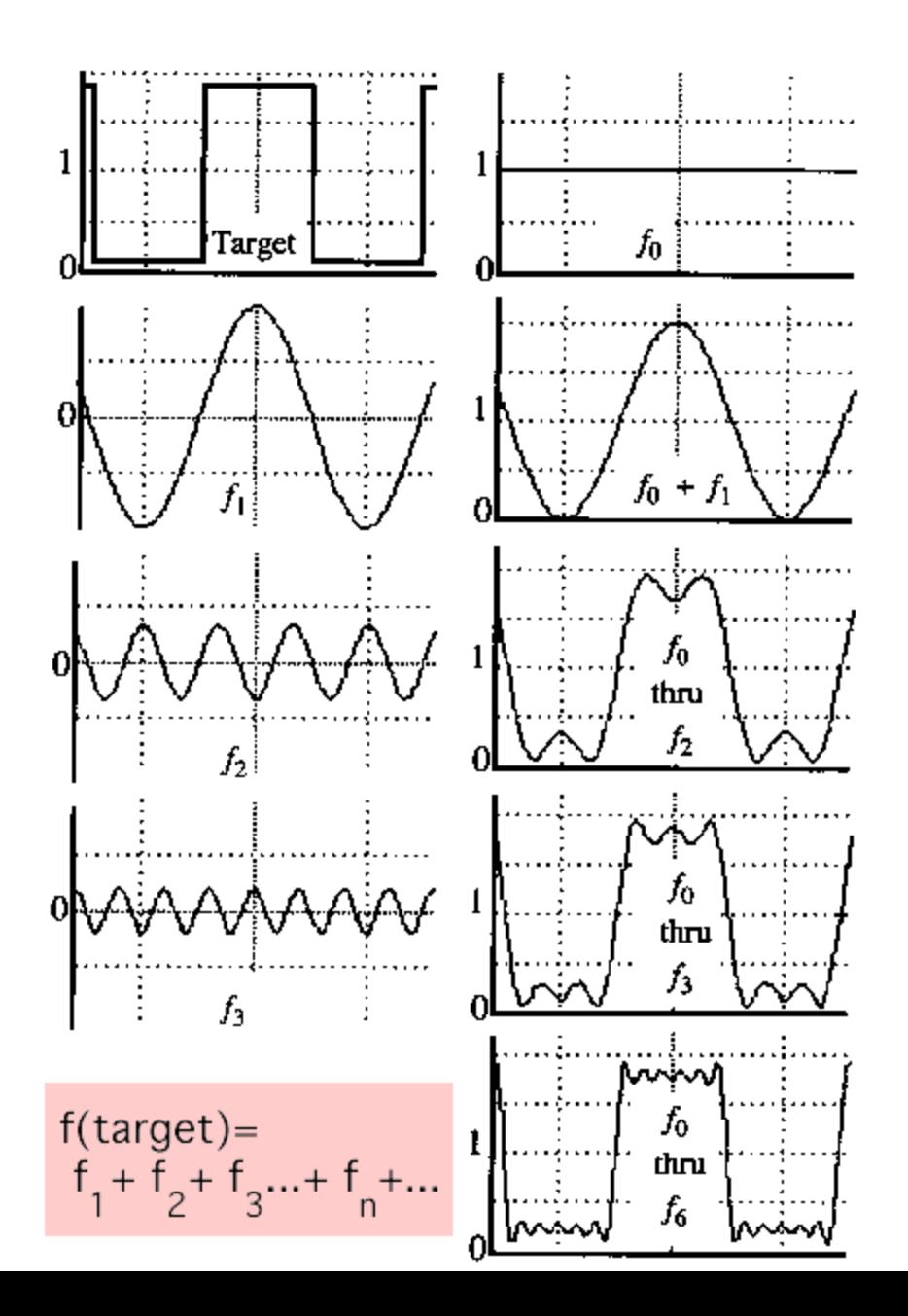

• example :  $g(t) = \sin(2\pi ft) + (1/3)\sin(2\pi(3f) t)$ 

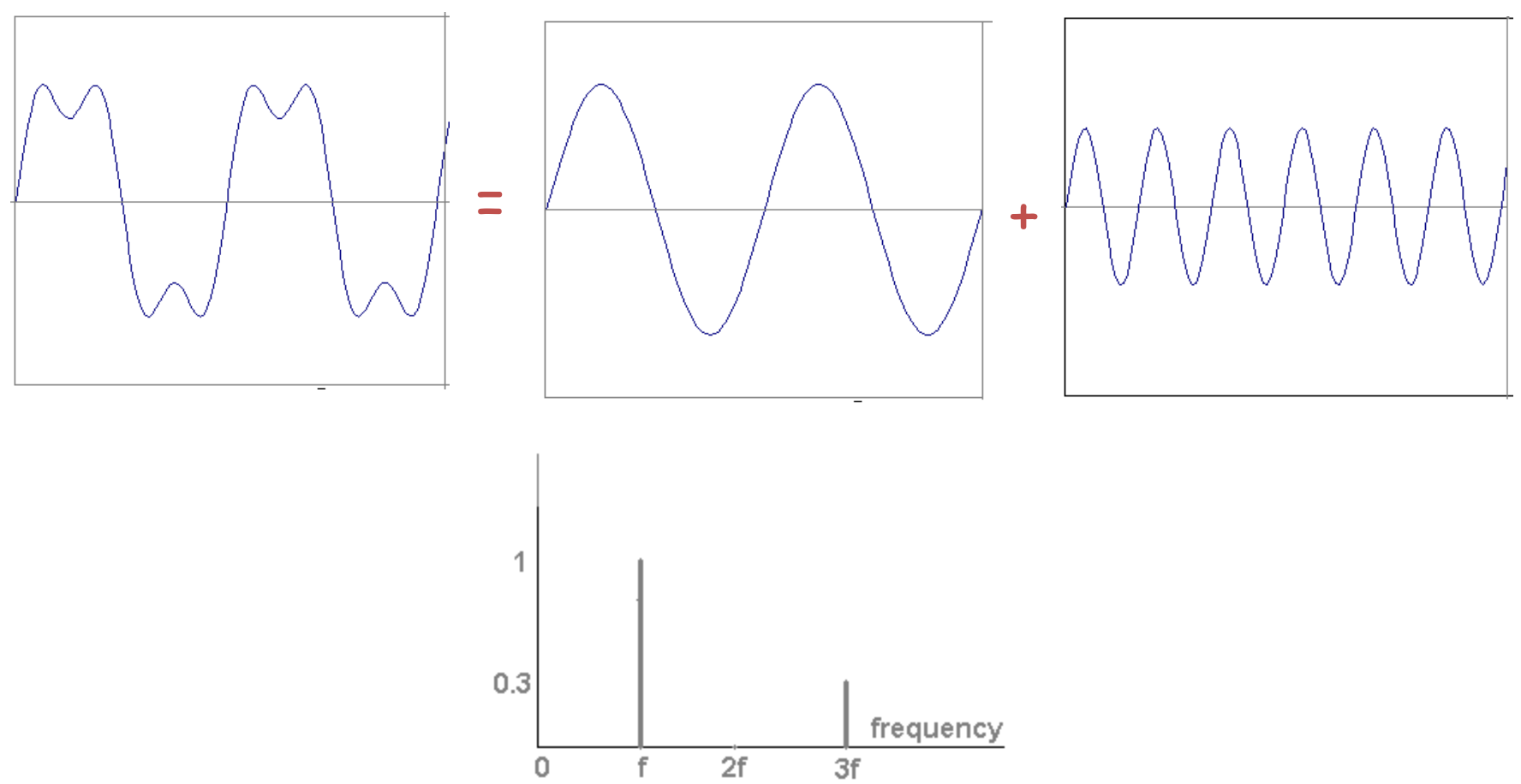

**Slides: Efros** 

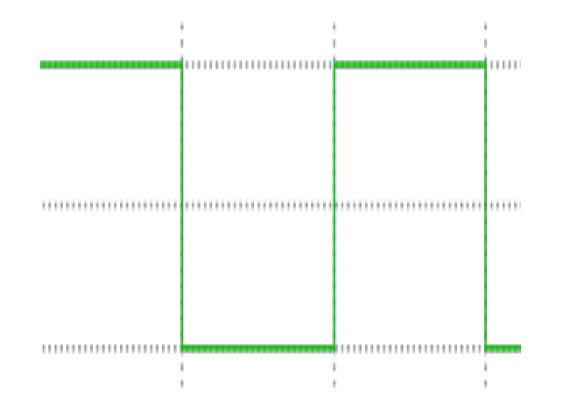

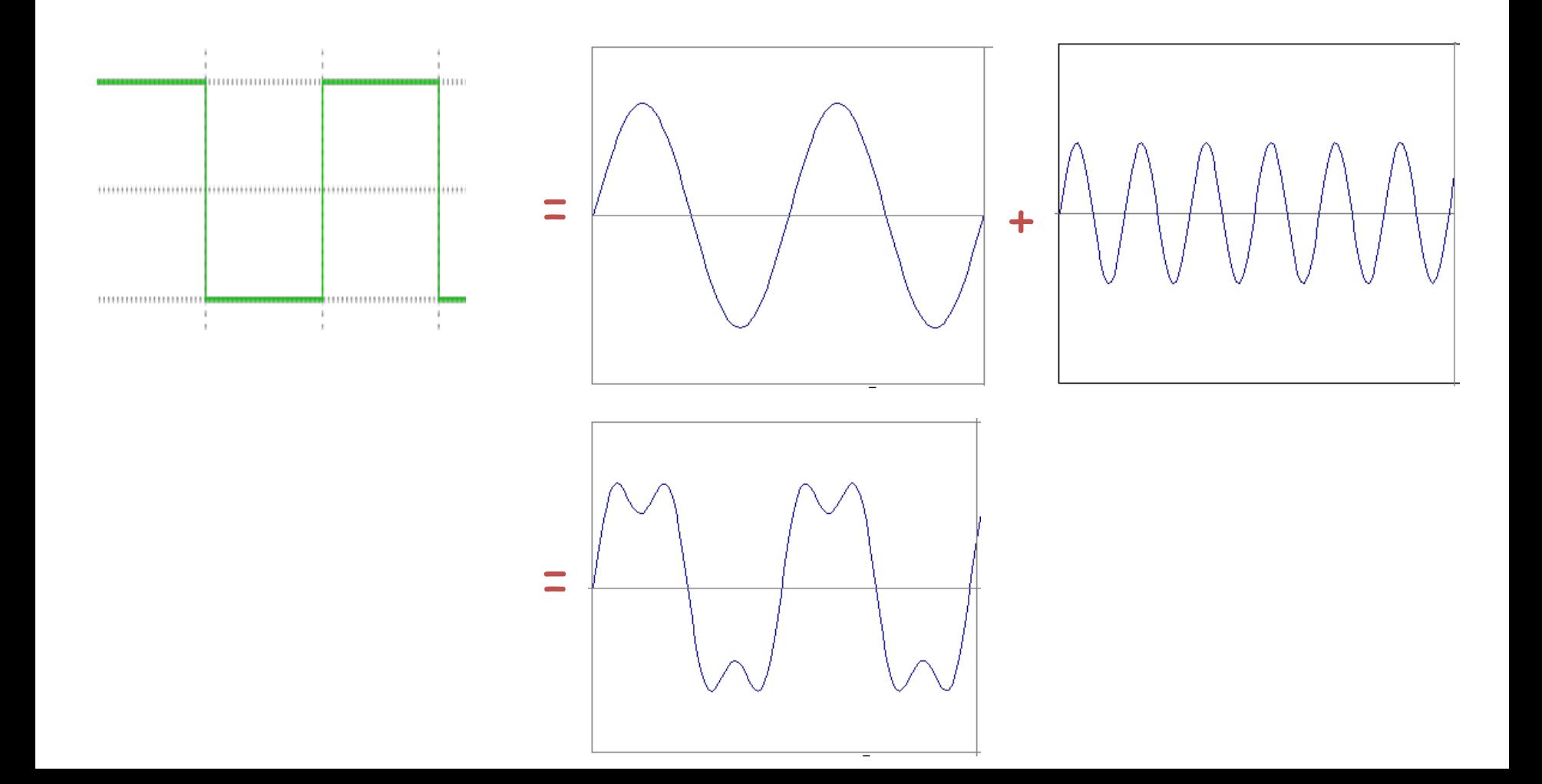

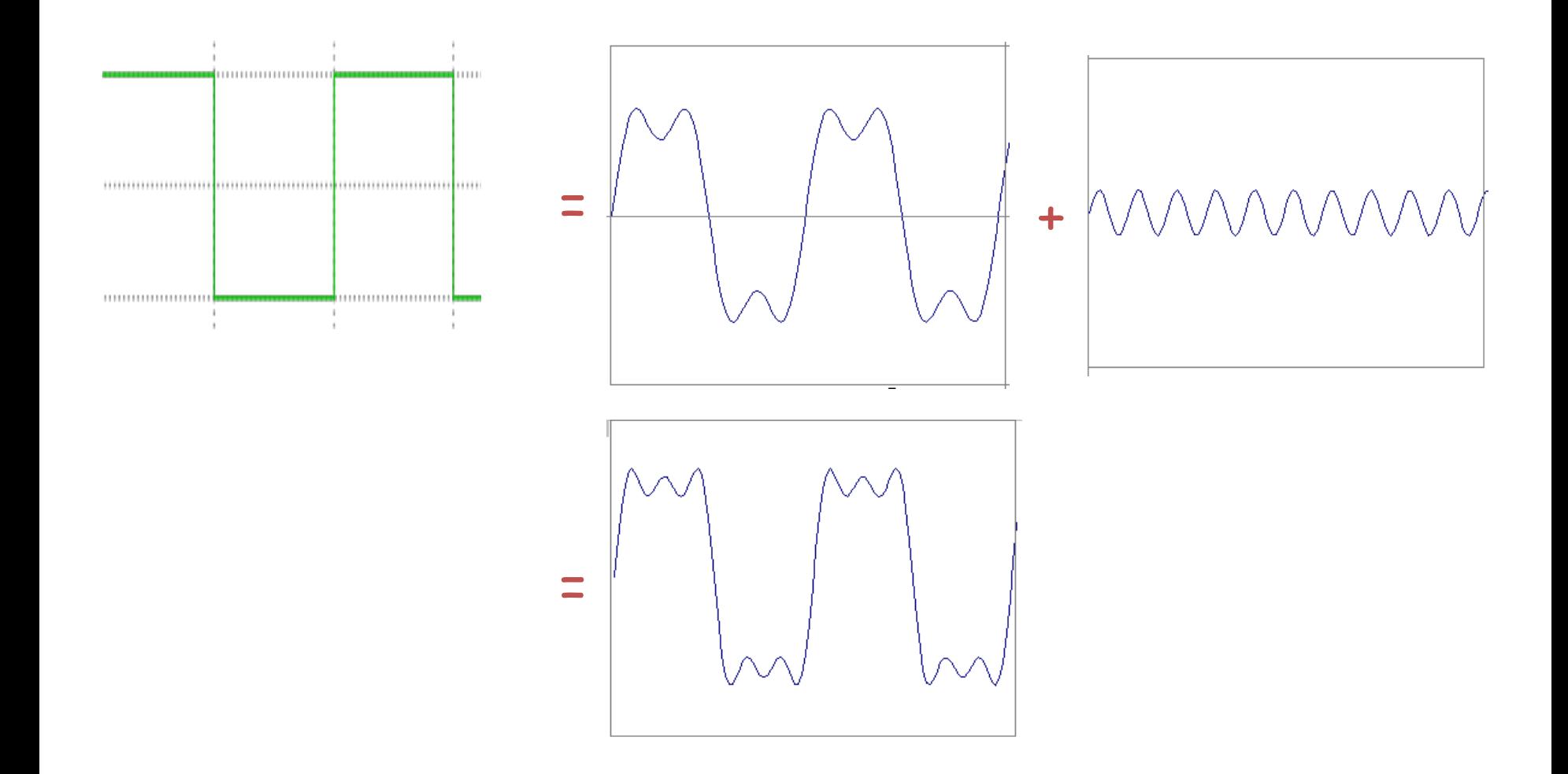

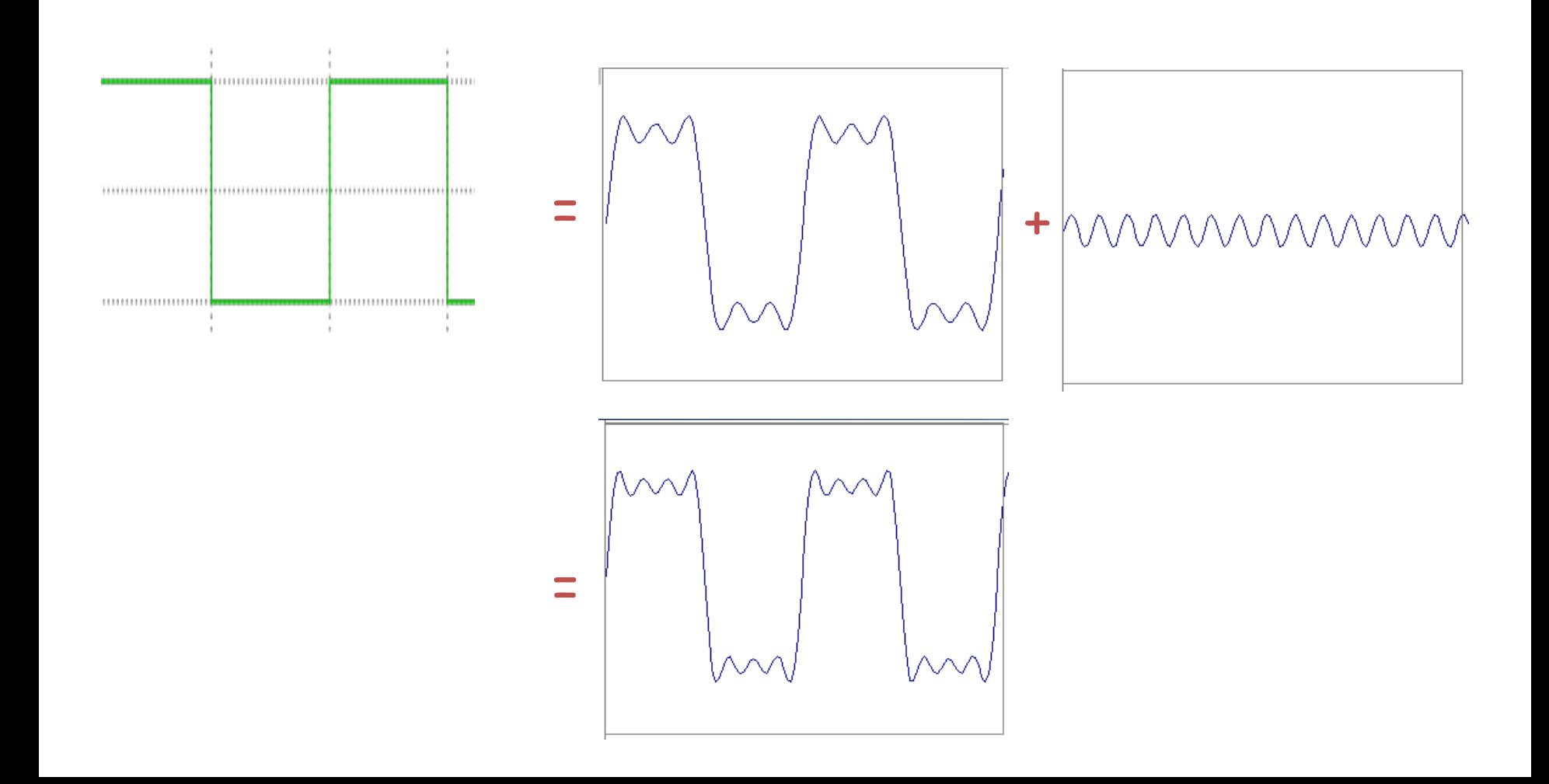

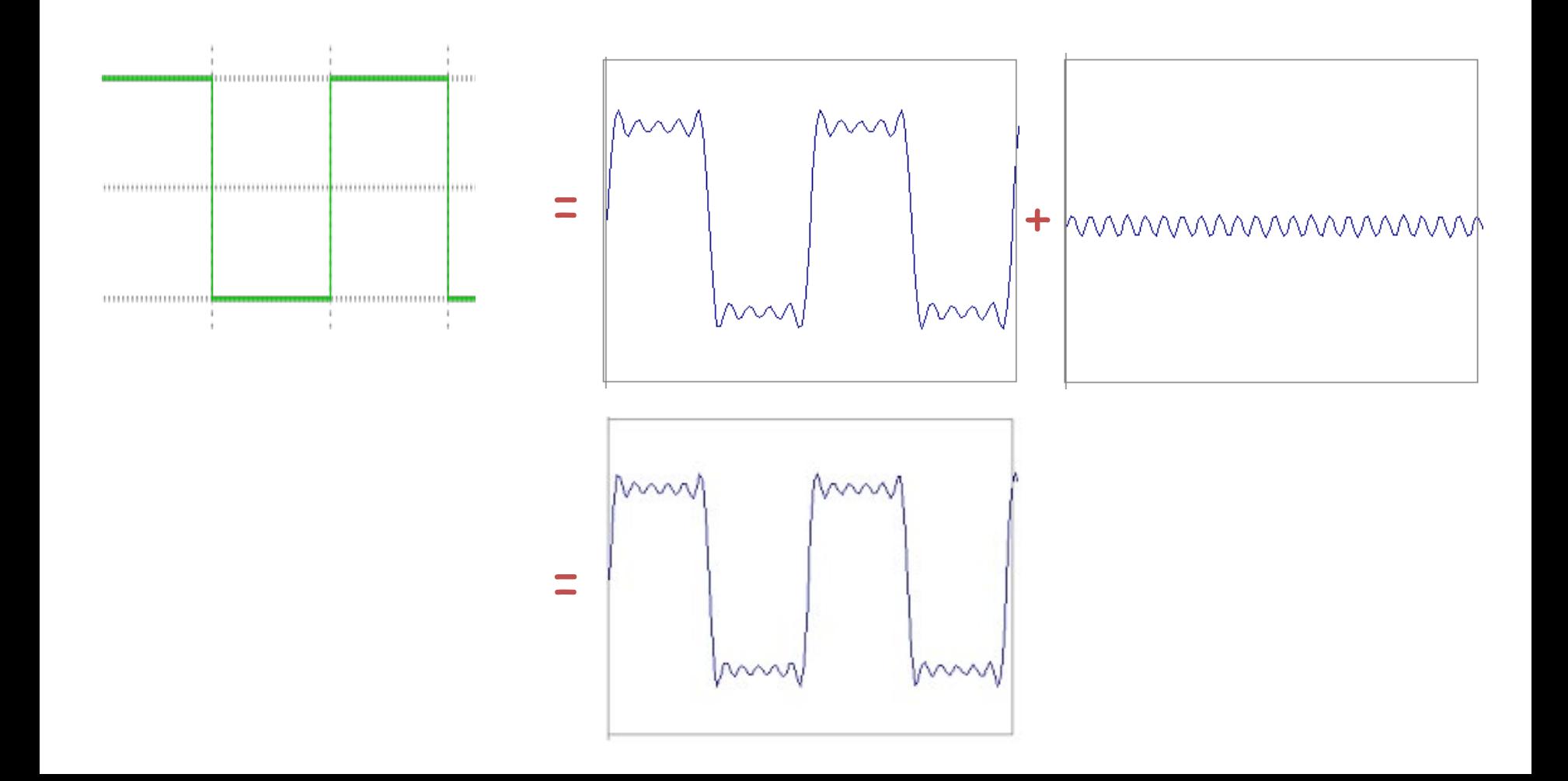

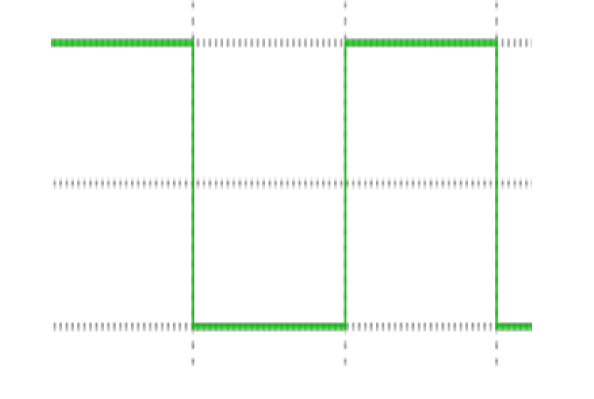

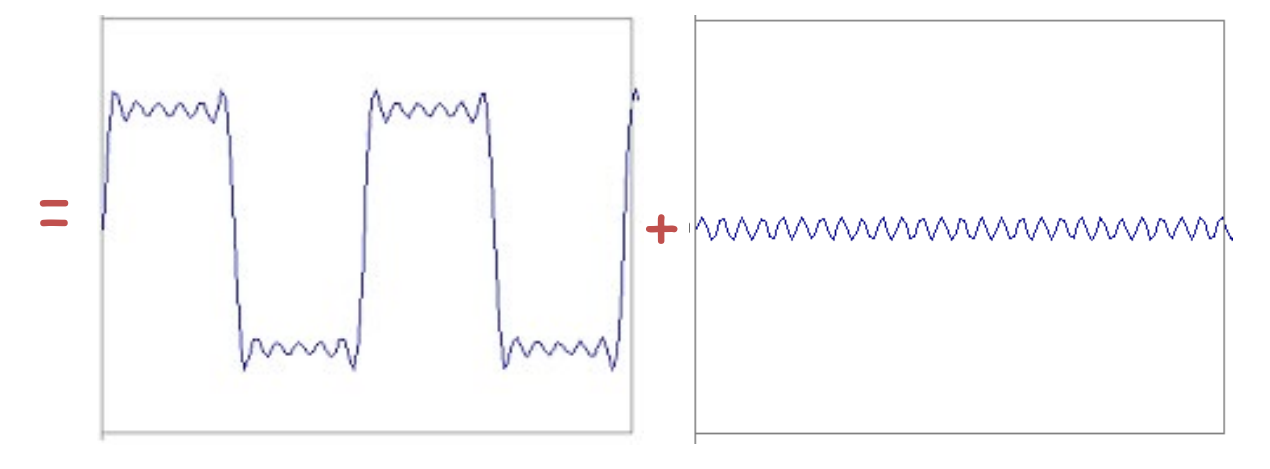

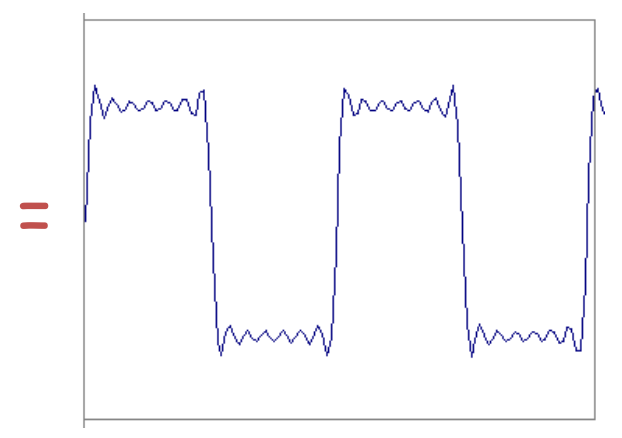

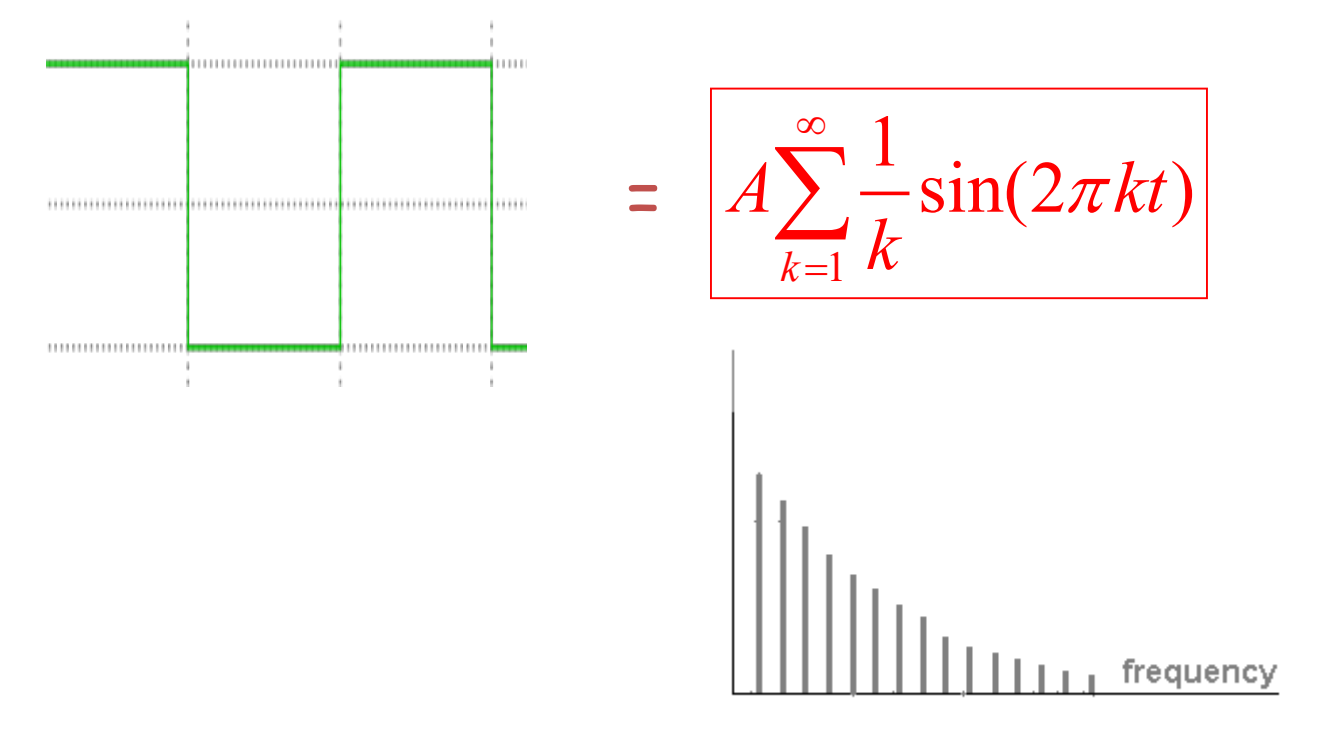

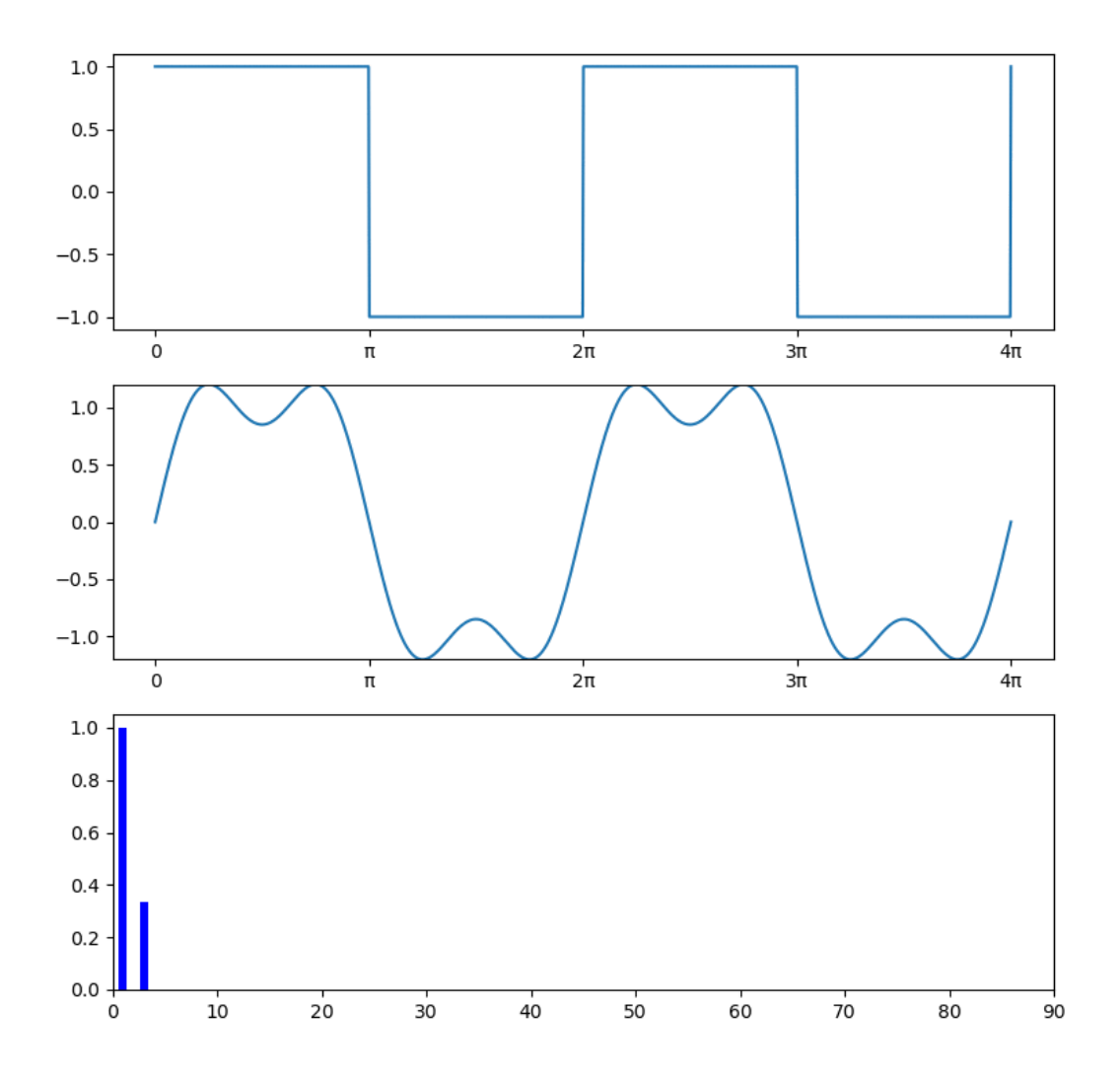

## Example: Music

• We think of music in terms of frequencies at different magnitudes

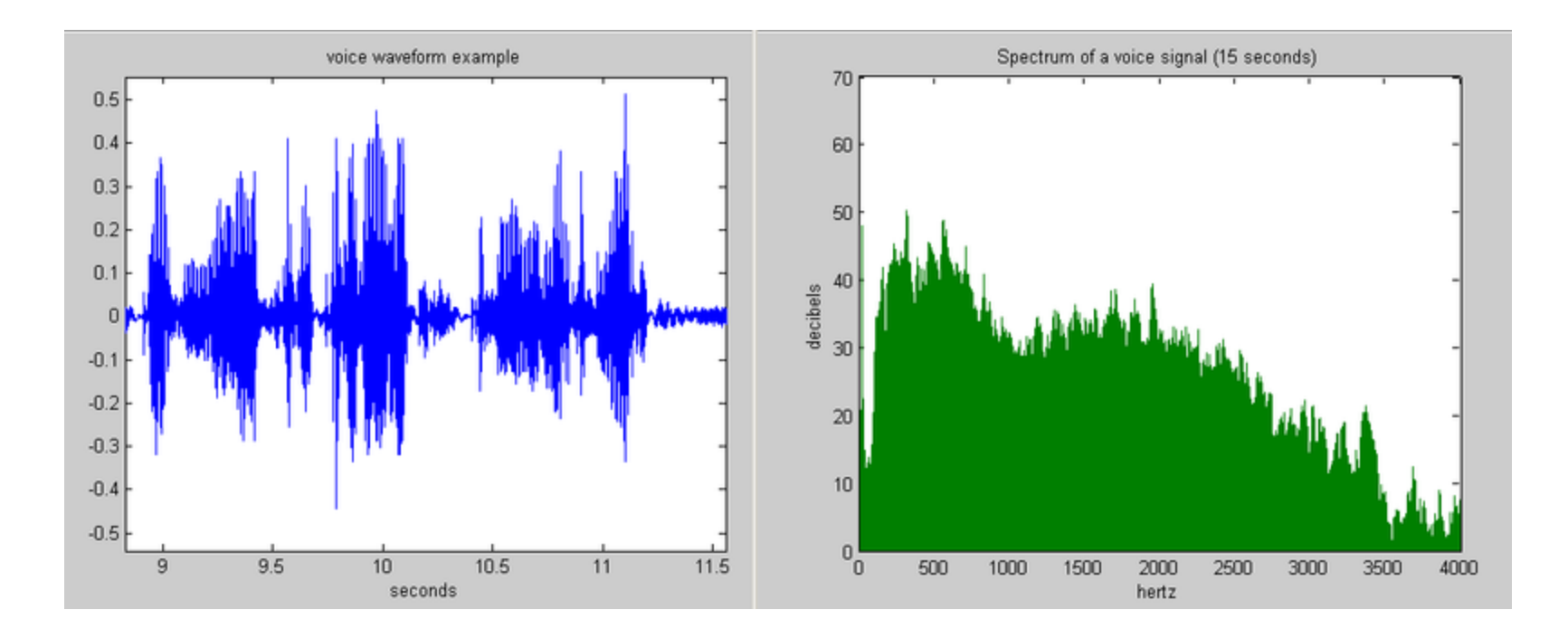

### Other signals

• We can also think of all kinds of other signals the same way

Hi, Dr. Elizabeth?<br>Yeah, Jh. I accidentally took<br>the Fourier transform of my cat... Meou!

xkcd.com

#### Fourier analysis in images

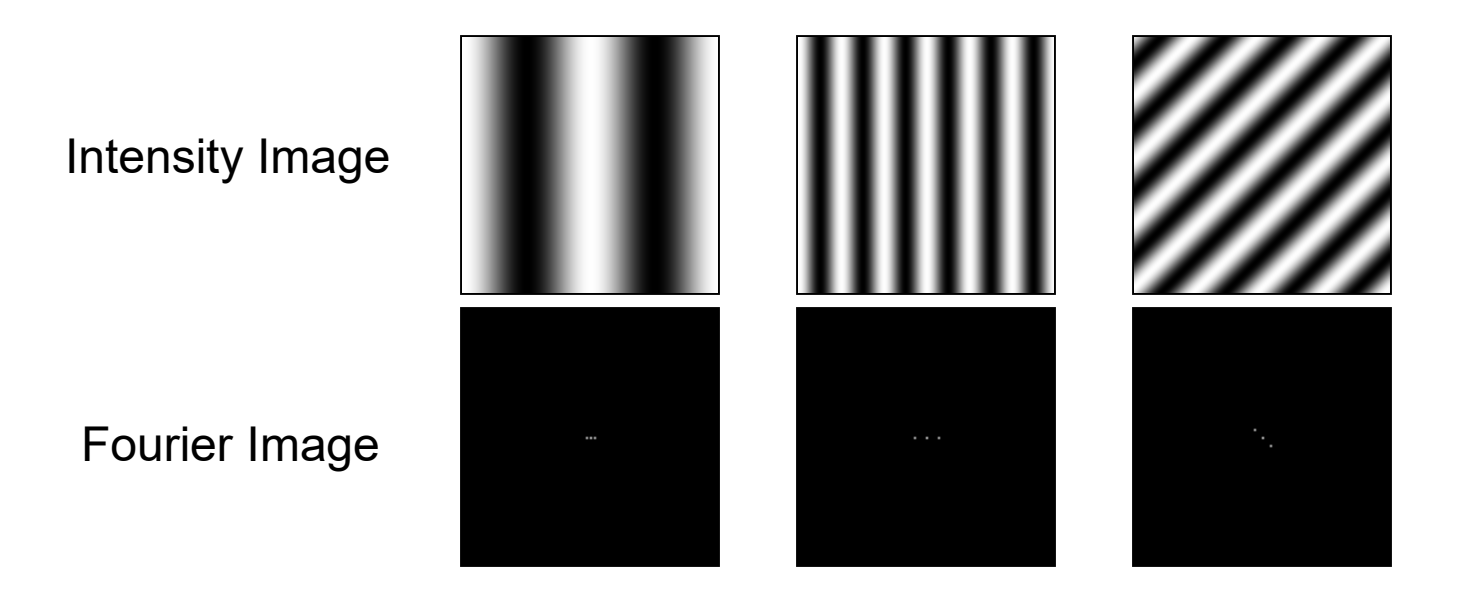

http://sharp.bu.edu/~slehar/fourier/fourier.html#filtering

#### Signals can be composed

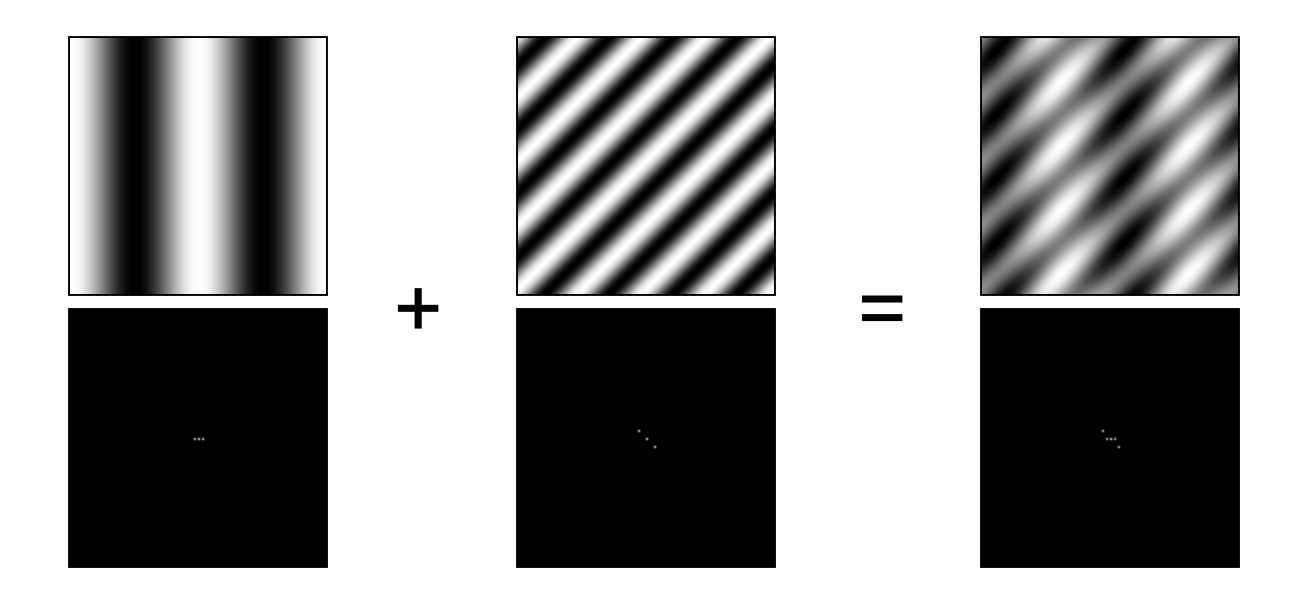

http://sharp.bu.edu/~slehar/fourier/fourier.html#filtering More: http://www.cs.unm.edu/~brayer/vision/fourier.html

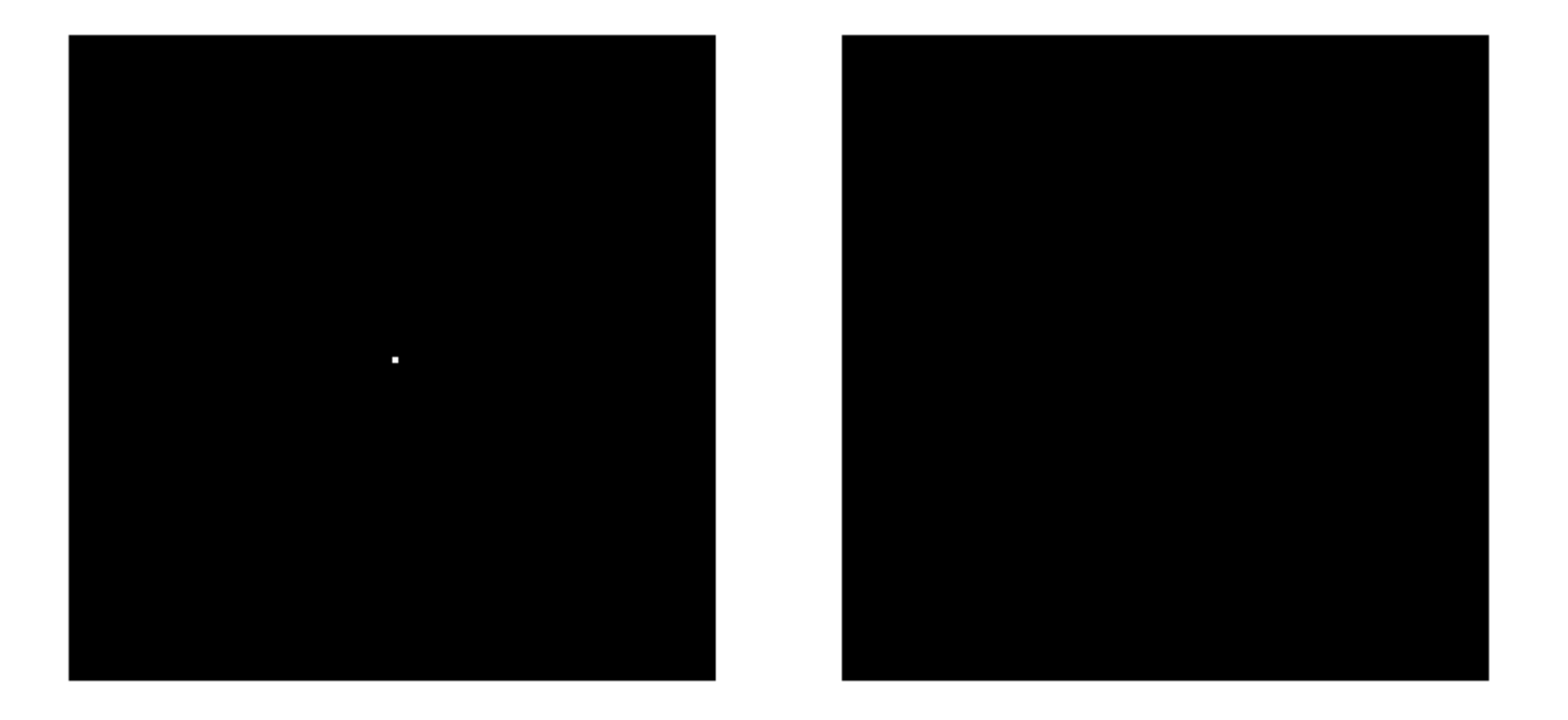

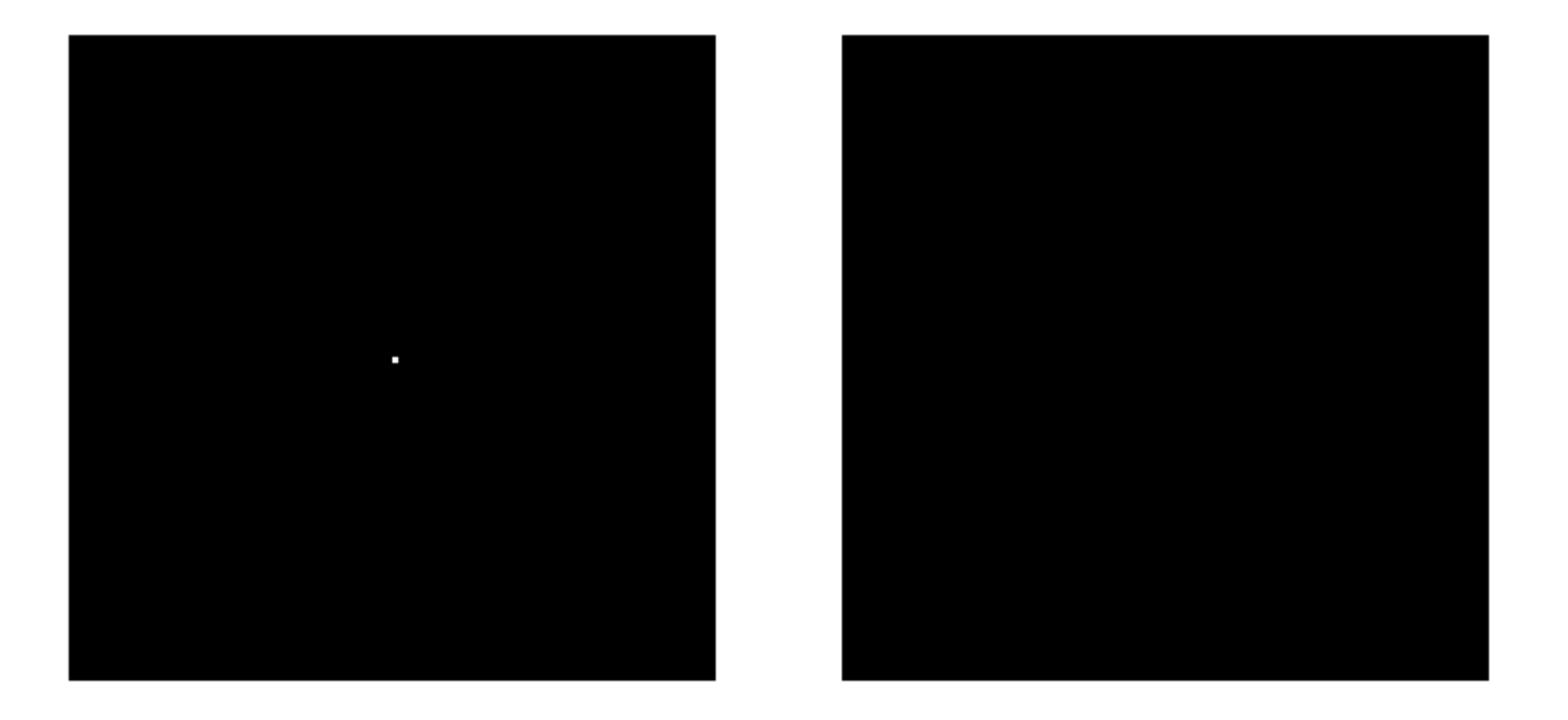

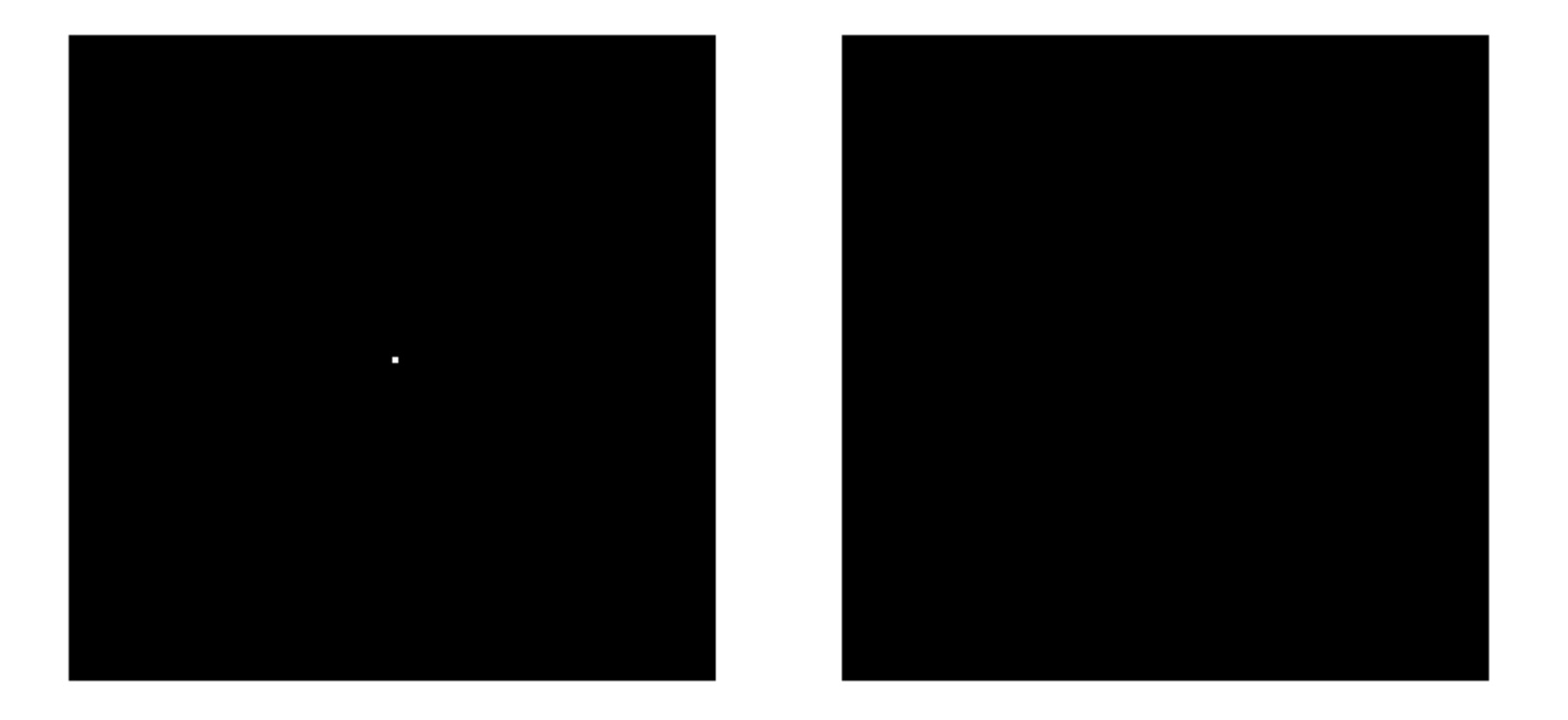

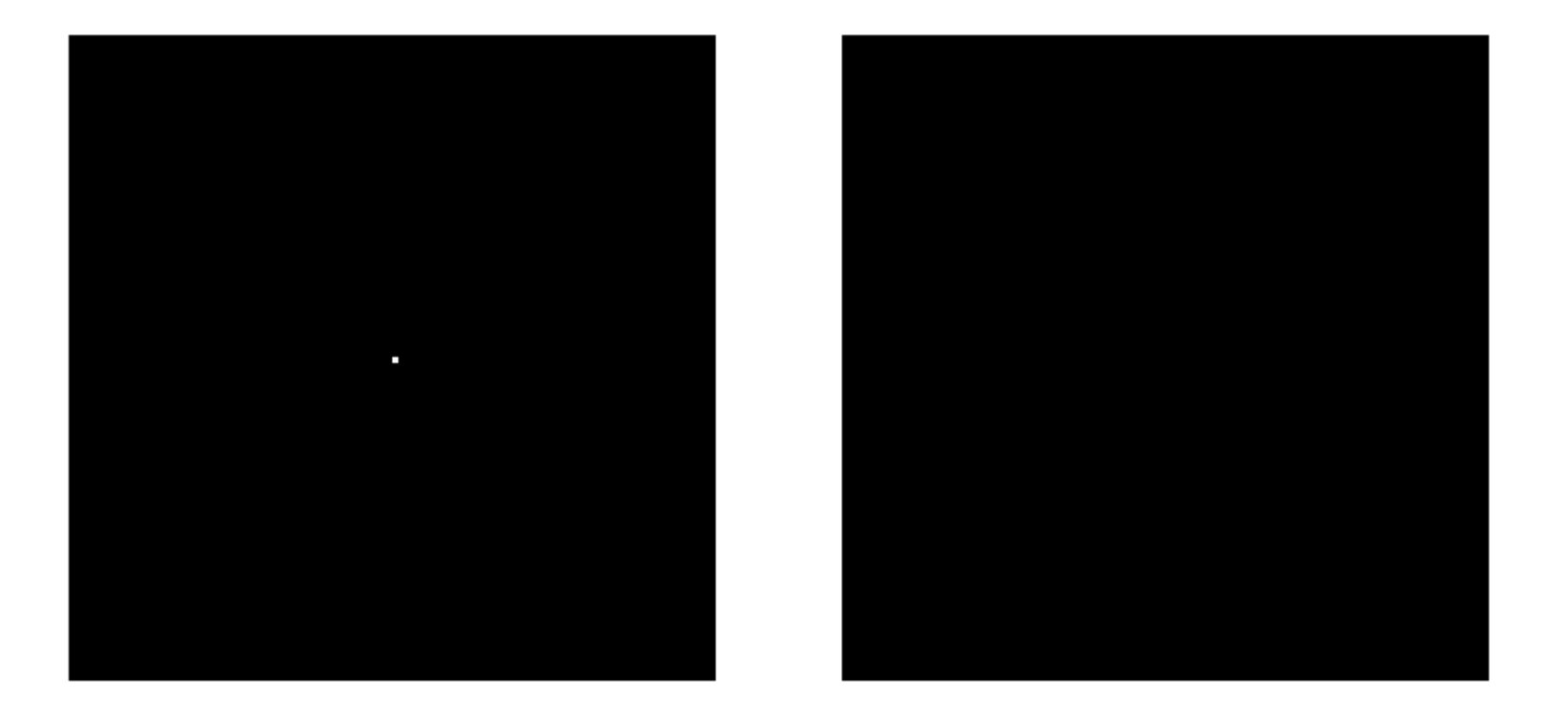

### Fourier Transform

- Fourier transform stores the magnitude and phase at each frequency
	- Magnitude encodes how much signal there is at a particular frequency
	- Phase encodes spatial information (indirectly)
	- For mathematical convenience, this is often notated in terms of complex numbers

Amplitude: 
$$
A = \pm \sqrt{R(\omega)^2 + I(\omega)^2}
$$
 Phase:  $\phi = \tan^{-1} \frac{I(\omega)}{R(\omega)}$ 

Euler's formula:  $e^{inx} = \cos(nx) + i \sin(nx)$ 

#### **Computing the Fourier Transform**

$$
H(\omega) = \mathcal{F}\{h(x)\} = Ae^{j\phi}
$$

#### Continuous

$$
H(\omega) = \int_{-\infty}^{\infty} h(x)e^{-j\omega x} dx
$$

#### **Discrete**

$$
H(k) = \frac{1}{N} \sum_{x=0}^{N-1} h(x)e^{-j\frac{2\pi kx}{N}}
$$
  
k=-N/2..N/2

**Fast Fourier Transform (FFT): NlogN** 

#### The Convolution Theorem

• The Fourier transform of the convolution of two functions is the product of their Fourier transforms

$$
F[g * h] = F[g]F[h]
$$

• The inverse Fourier transform of the product of two Fourier transforms is the convolution of the two inverse Fourier transforms

$$
\operatorname{F}^{-1}[gh]=\operatorname{F}^{-1}[g]*\operatorname{F}^{-1}[h]
$$

• **Convolution** in spatial domain is equivalent to **multiplication** in frequency domain!

### Properties of Fourier Transforms

• Linearity  $\mathcal{F}[ax(t) + by(t)] = a\mathcal{F}[x(t)] + b\mathcal{F}[y(t)]$ 

• Fourier transform of a real signal is symmetric about the origin

• The energy of the signal is the same as the energy of its Fourier transform

# Filtering in spatial domain

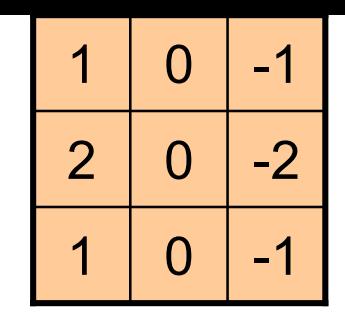

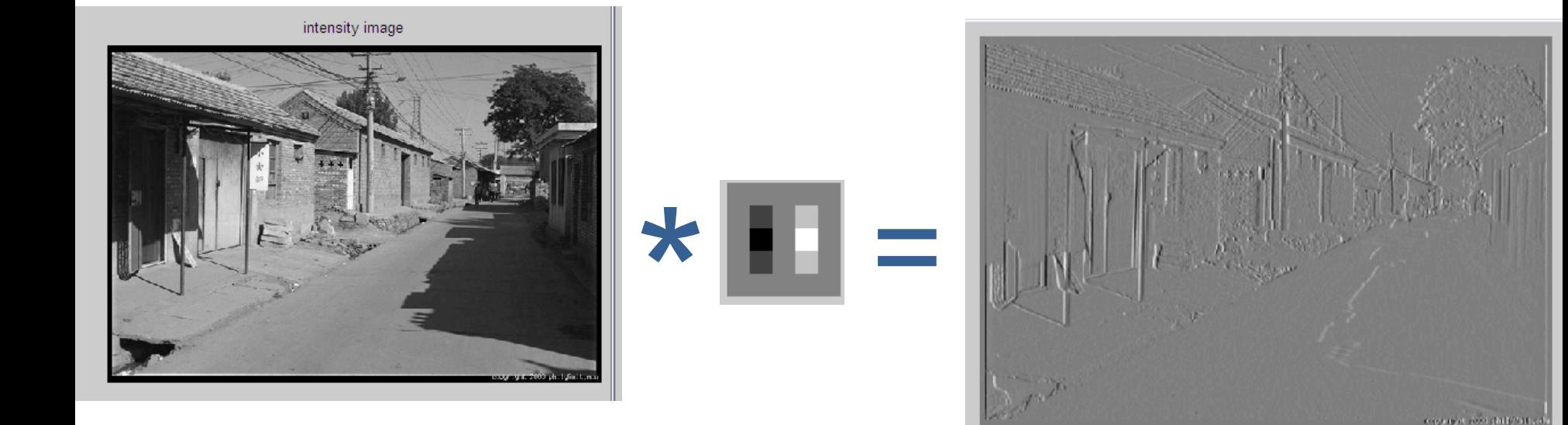

# Filtering in frequency domain

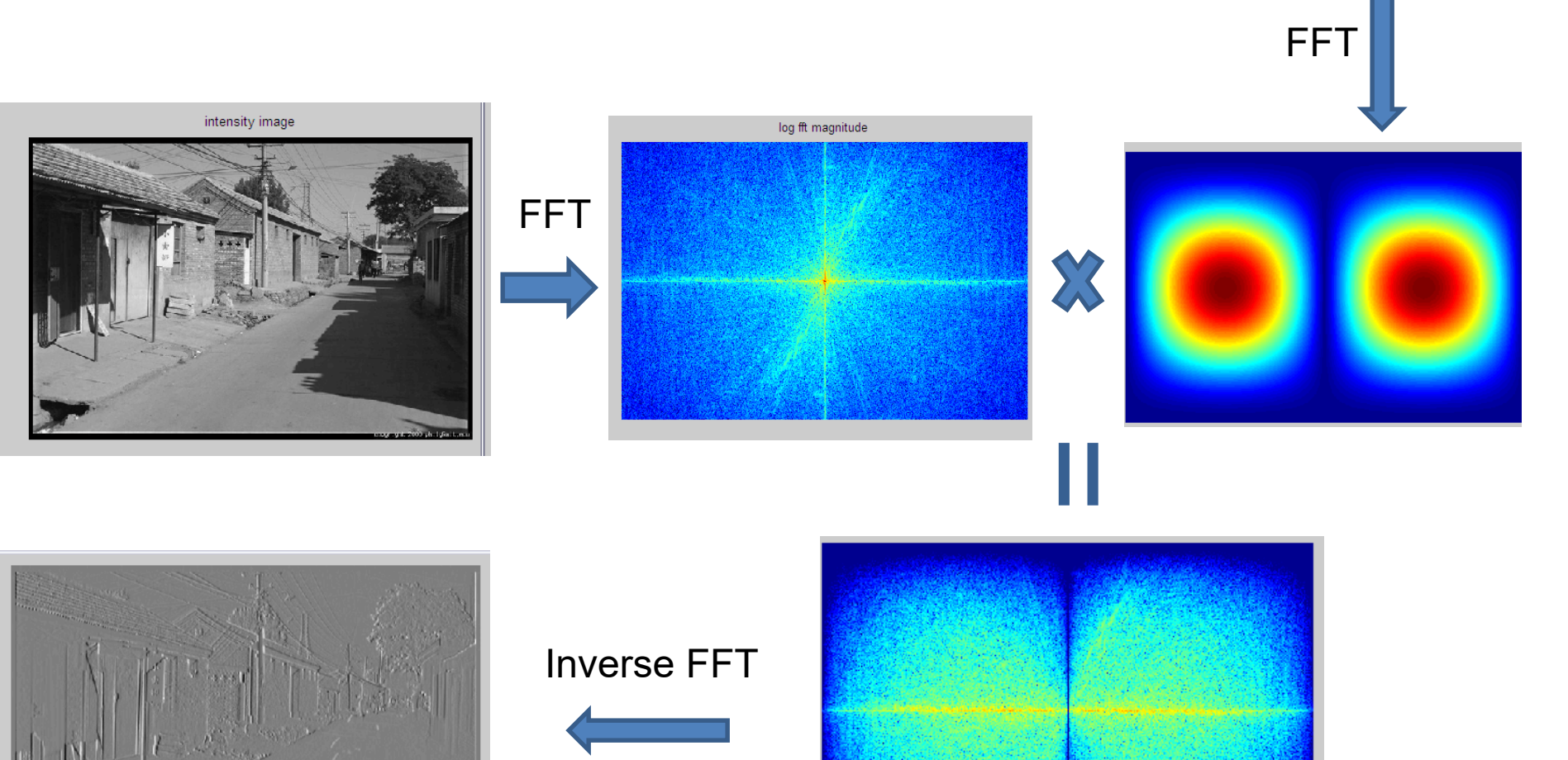

#### Fourier Image Examples

- 
- 
- 
- -
	-
	- - - - -
- 
- 

#### intensity image

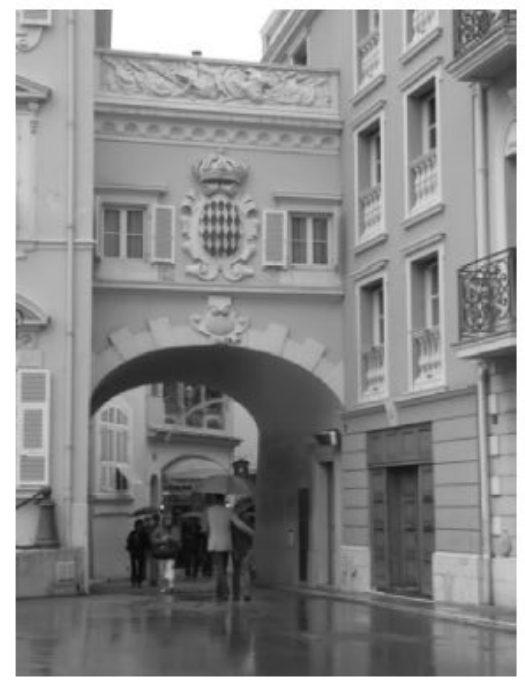

## log fft magnitude  $\overline{4}$  $\overline{3}$  $\overline{c}$  $\mathbf{1}$  $\overline{0}$

#### intensity image

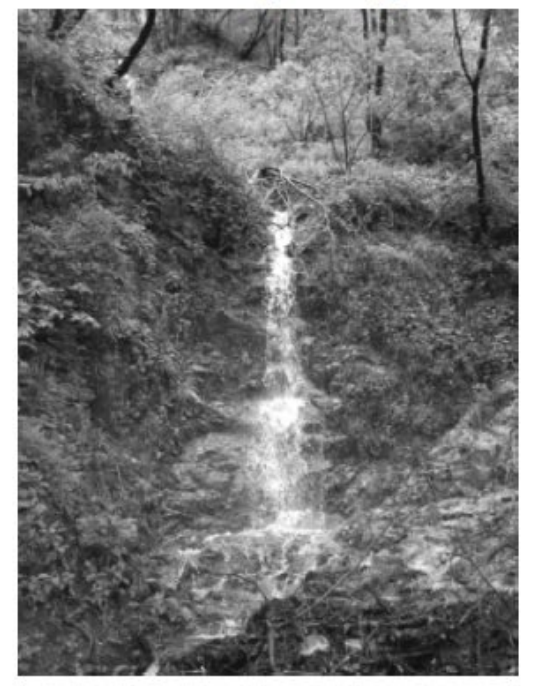

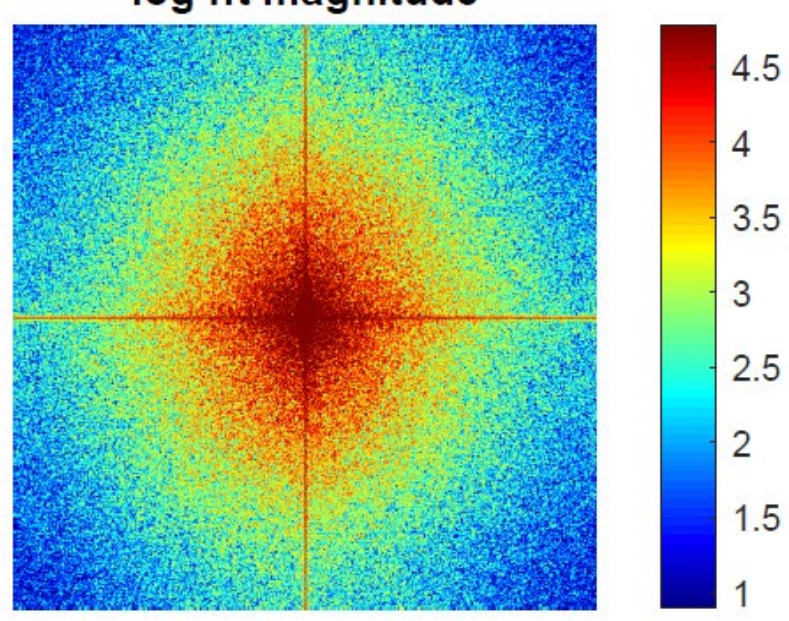

#### log fft magnitude

#### intensity image

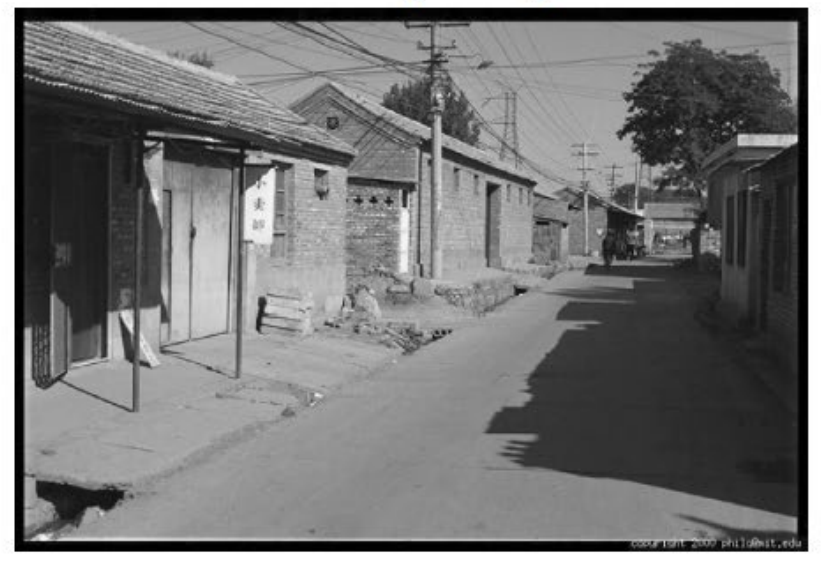

<u>?</u>
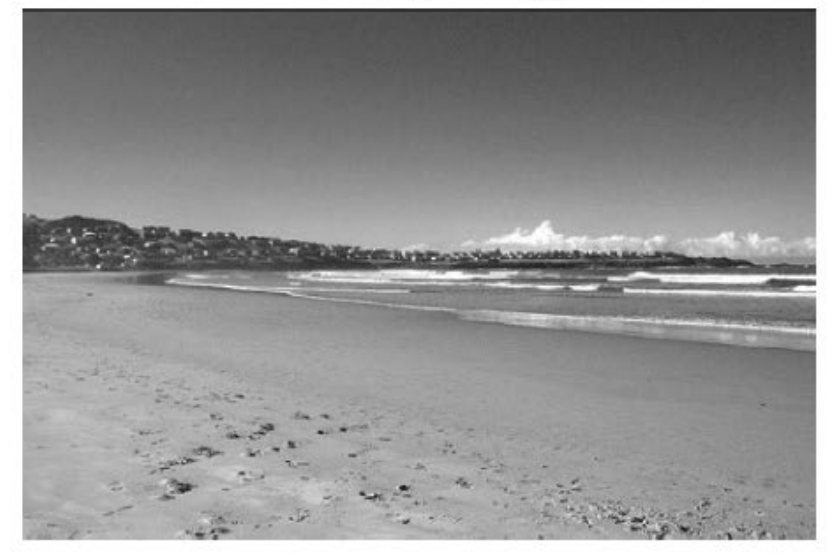

**P** 

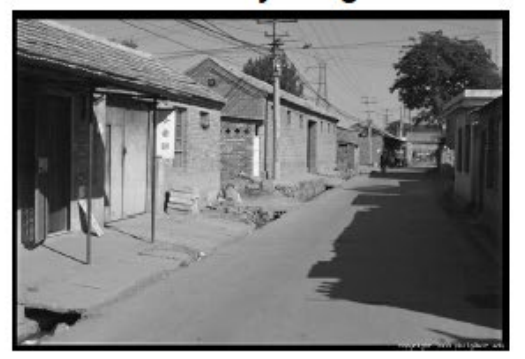

### log fft magnitude of image

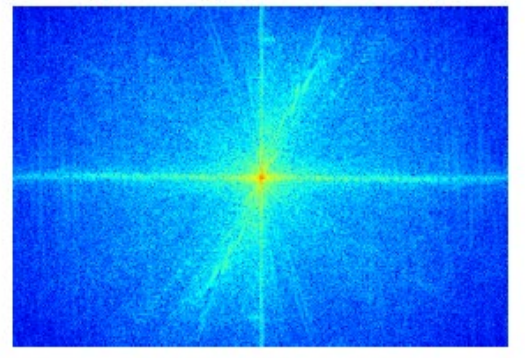

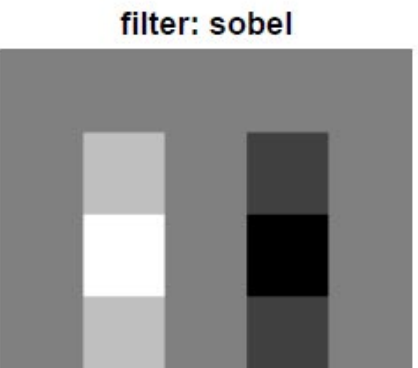

### filtered image

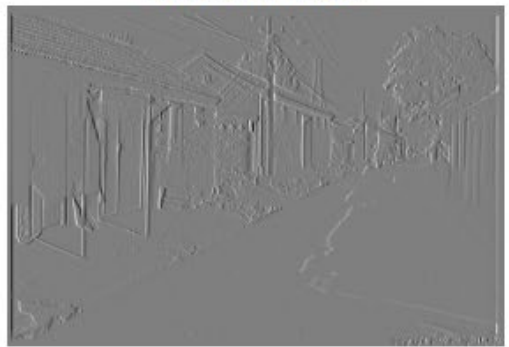

### log fft magnitude of filtered image

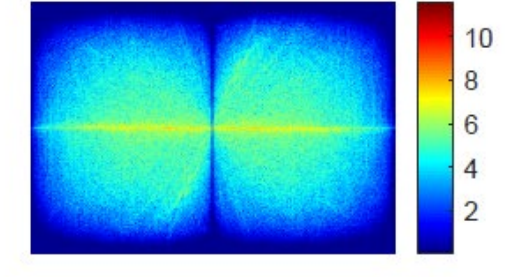

### filter: sobel  $^{\rm 8}$  $6\phantom{.}6$  $\overline{4}$  $\overline{c}$

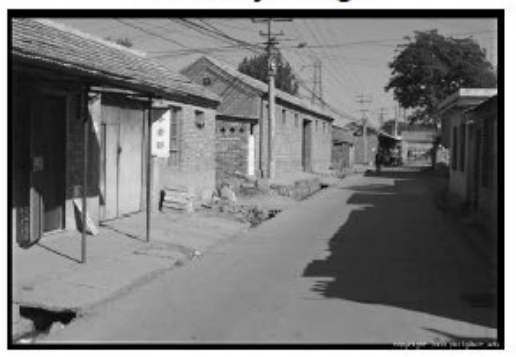

### log fft magnitude of image

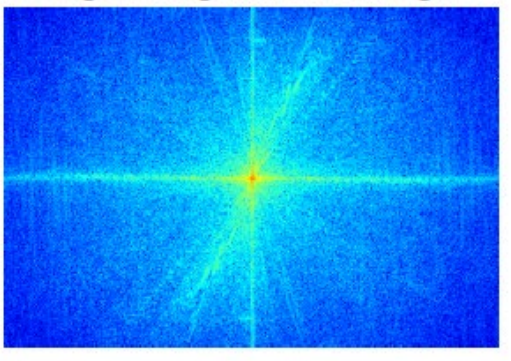

### filter: gaussian

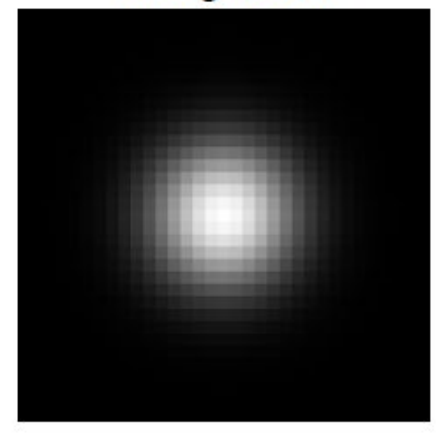

### filtered image

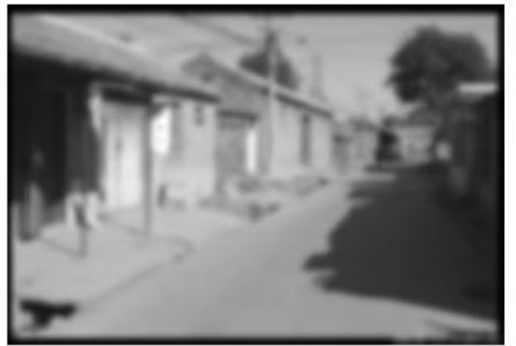

### log fft magnitude of filtered image

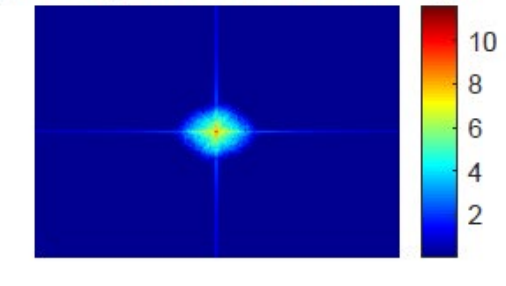

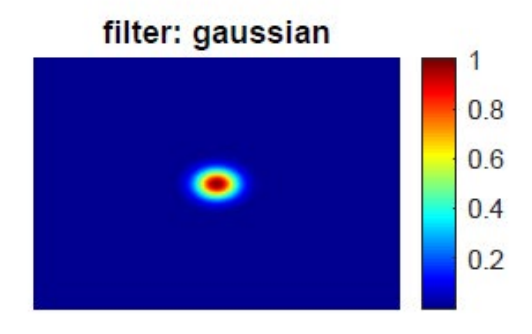

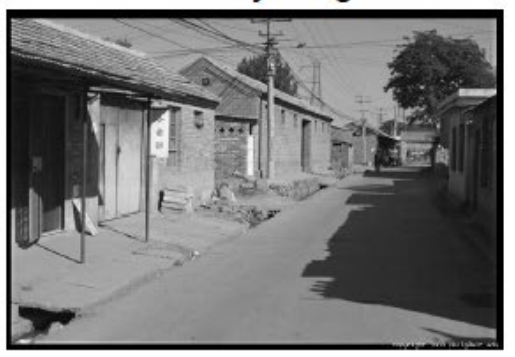

### log fft magnitude of image

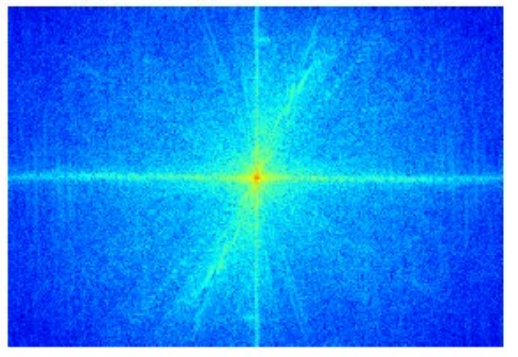

### filter: log

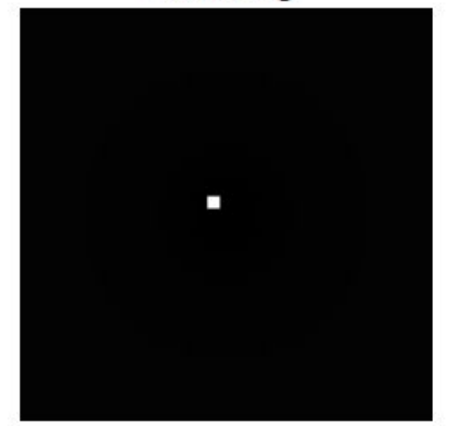

### filtered image

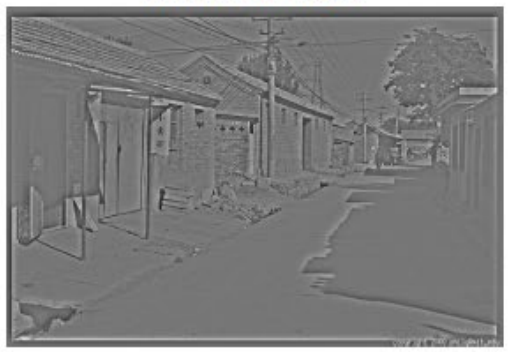

### log fft magnitude of filtered image  $10$  $\bf{8}$  $6\phantom{.}6$  $\overline{4}$  $\overline{2}$

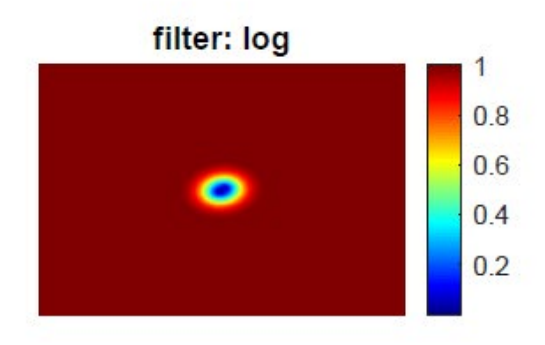

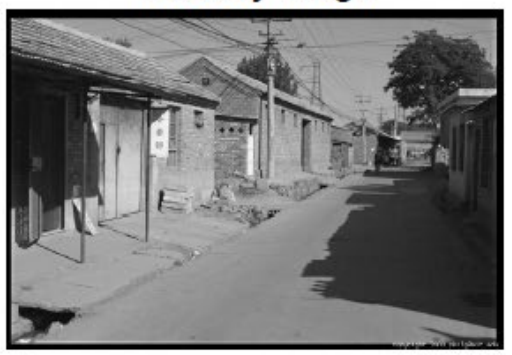

### log fft magnitude of image

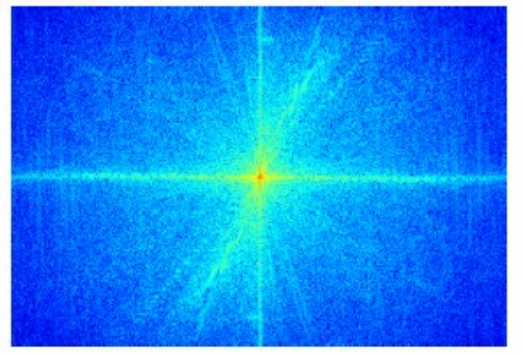

#### filter: box

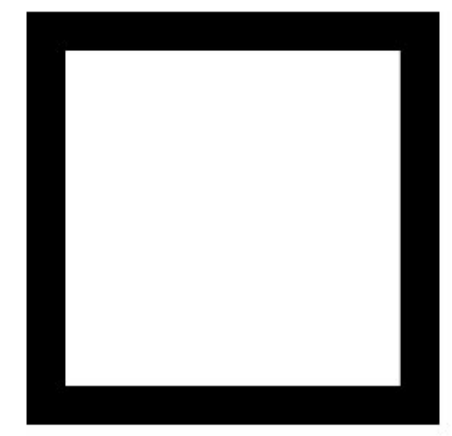

### filtered image

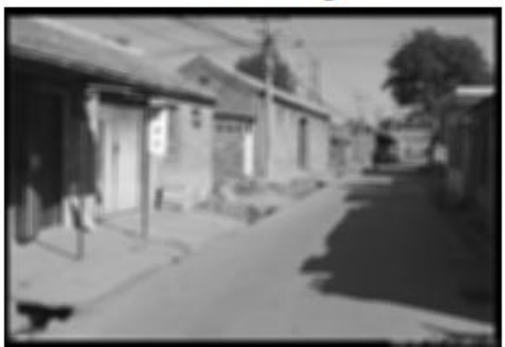

### log fft magnitude of filtered image

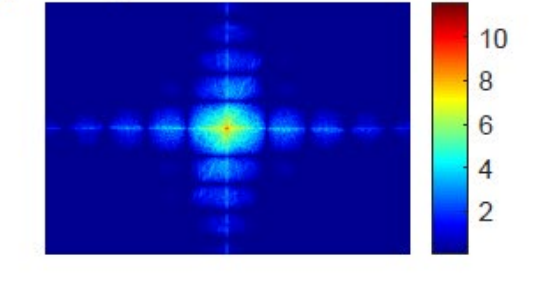

filter: box 1  $0.8$  $0.6$  $0.4$  $0.2$ 

# FFT in Python

• Filtering with fft

```
import matplotlib.pyplot as plt
import numpy as np
def filter_image(im, fil):
    '''im: H x W floating point numpy ndarray representing image in grayscale
   fil: M x M floating point numpy ndarray representing 2D filter
    \mathbf{r} , \mathbf{r} , \mathbf{r}H, W = im, shapehs = fil.shape[0] // 2 # half of filter sizefftsize = 1024 # should be order of 2 (for speed) and include padding
    im fft = np.fft.fft2(im, (fftsize, fftsize)) # 1) fft im with padding
    fil fft = np.fft.fft2(fil, (fftsize, fftsize)) # 2) fft fil, pad to same size as image
    im fil fft = im fft * fil fft; \qquad # 3) multiply fft images
    im fil = np.fft.ifft2(im fil fft) # 4) inverse fft2
    im fil = im fil[hs:hs + H, hs:hs + W] \qquad # 5) remove padding
    im fil = np.real(im fil) \qquad \qquad # 6) extract out real part
    return im_fil
```
# FFT in Python

• Displaying with fft

```
import matplotlib.pyplot as plt
import numpy as np
def display_frequency_image(frequency_image):
    '''frequency image: H x W floating point numpy ndarray representing image after FFT
                     in grayscale
    '''shifted image = np.fft.fftshift(frequency image)amplitude image = np.abs(shifted image)
    log amplitude image = np.log(amplitude image)
    fig = plt.findure()plt.imshow(log_amplitude_image, cmap='gray')
    plt.show()
```
## Questions

Which has more information, the phase or the magnitude?

What happens if you take the phase from one image and combine it with the magnitude from another image?

```
%% Compute FFT and decompose to magnitude and phase
im1 fft = fft2(im1);im1 fft mag = abs(im1 fft);
im1 fft phase = angle(im1 fft);
```

```
im2 fft = fft2(im2);im2 fft mag = abs(im2 fft);
im2 fft phase = angle(im2 fft);
```
%% Combine mag and phase from different images and compute inverse FFT mag1 phase2 = ifft2(im1 fft mag.\*cos(im2 fft phase)+1i\*im1 fft mag.\*sin(im2 fft phase)); phase1 mag2 =ifft2(im2 fft mag.\*cos(im1 fft phase)+1i\*im2 fft mag.\*sin(im1 fft phase));

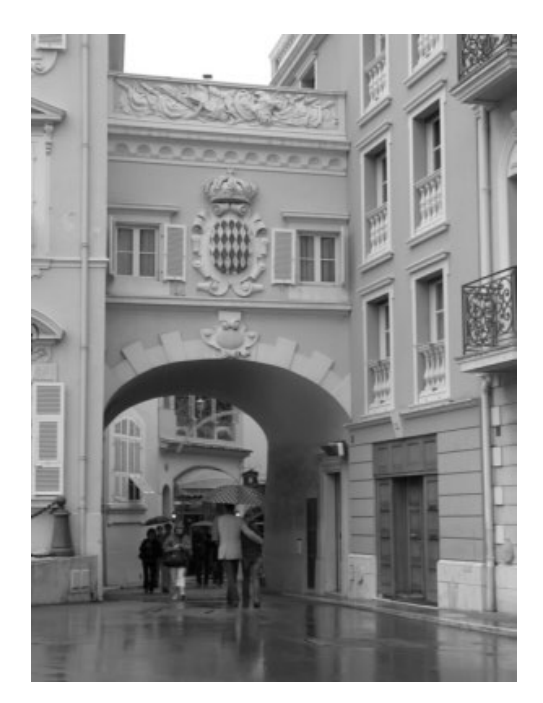

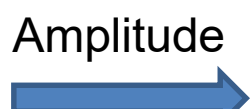

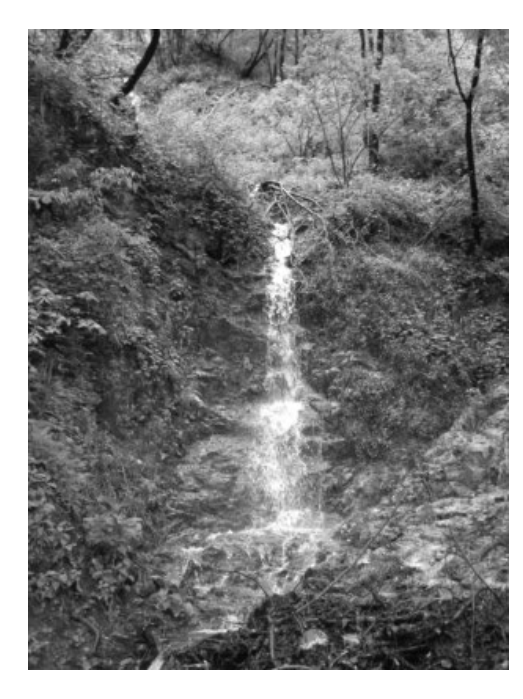

Phase

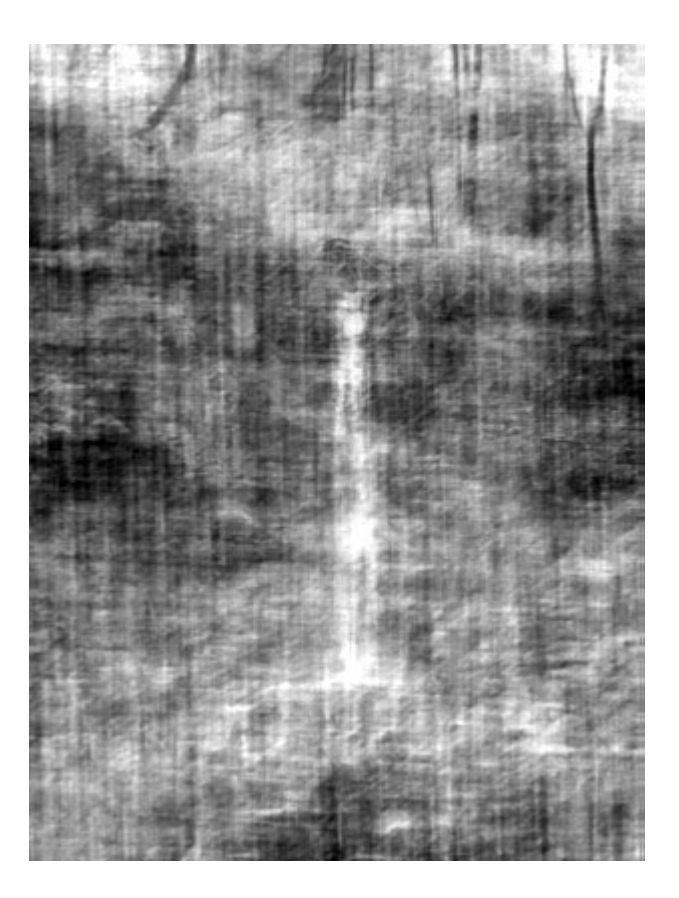

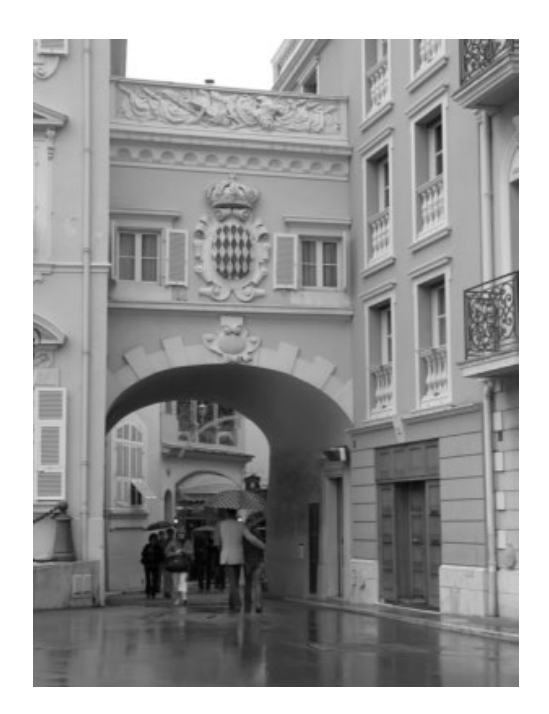

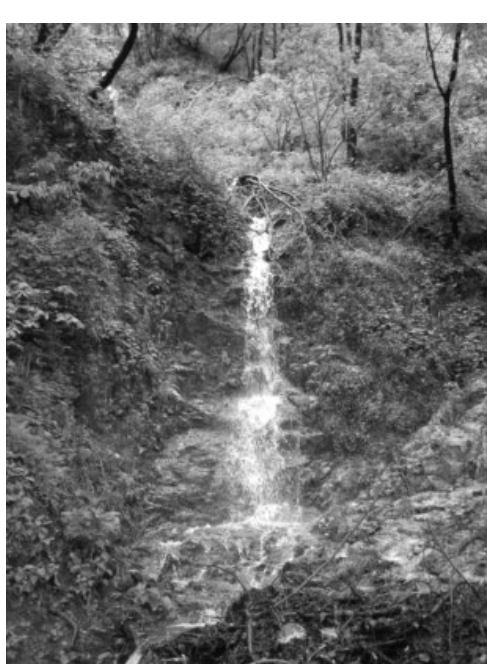

## **Amplitude**

Phase

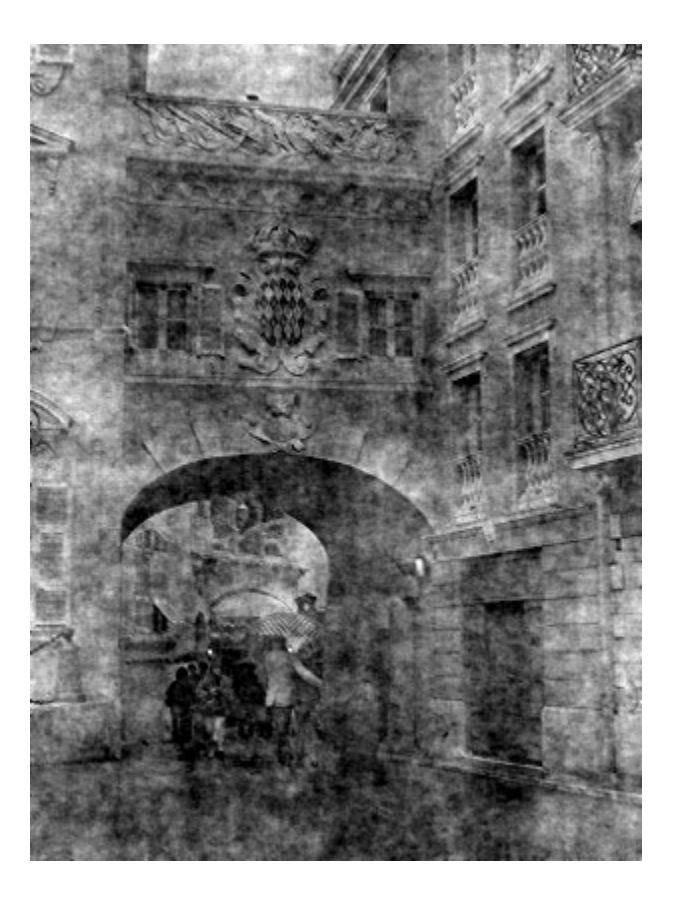

# Phase Image

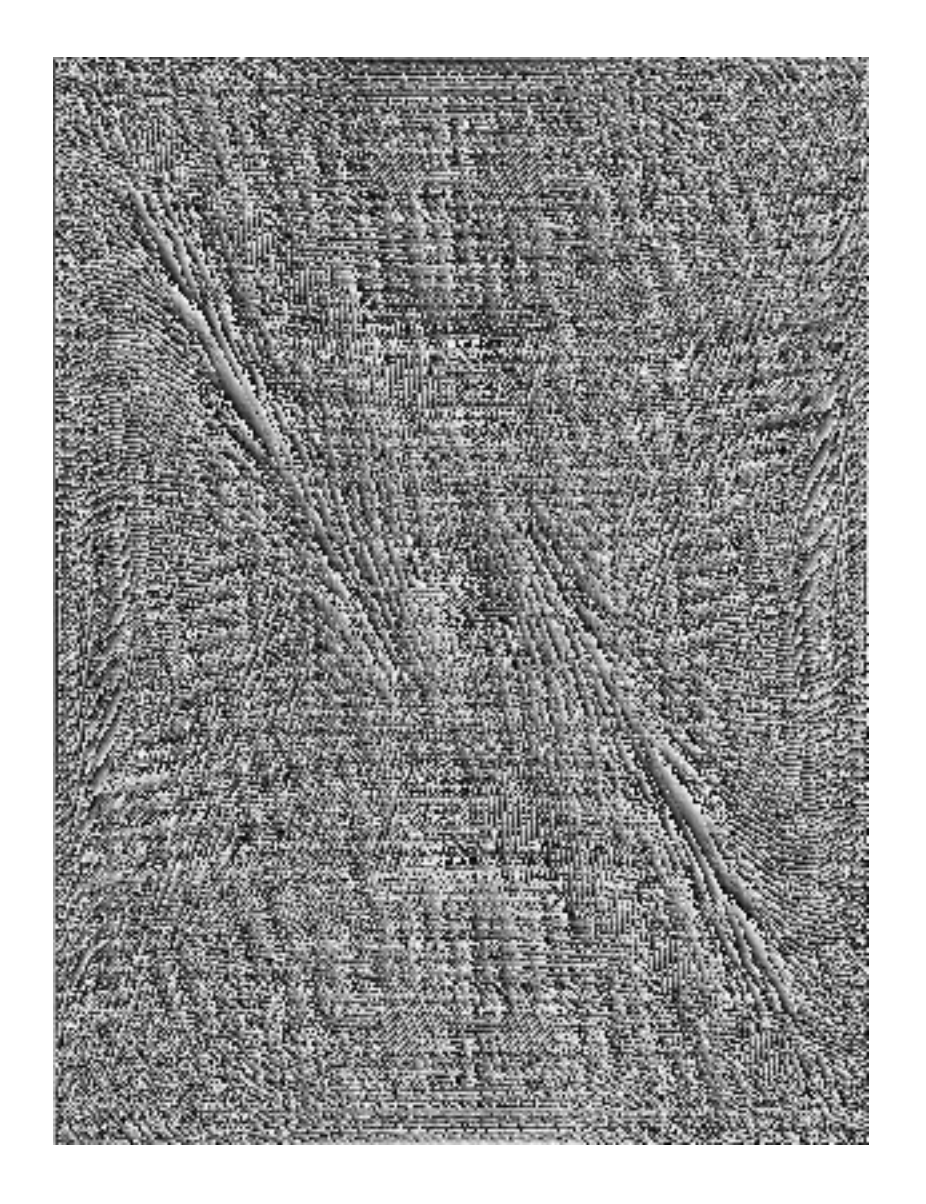

## **Filtering**

## **Why does the Gaussian give a nice smooth image, but the square filter give edgy artifacts?**

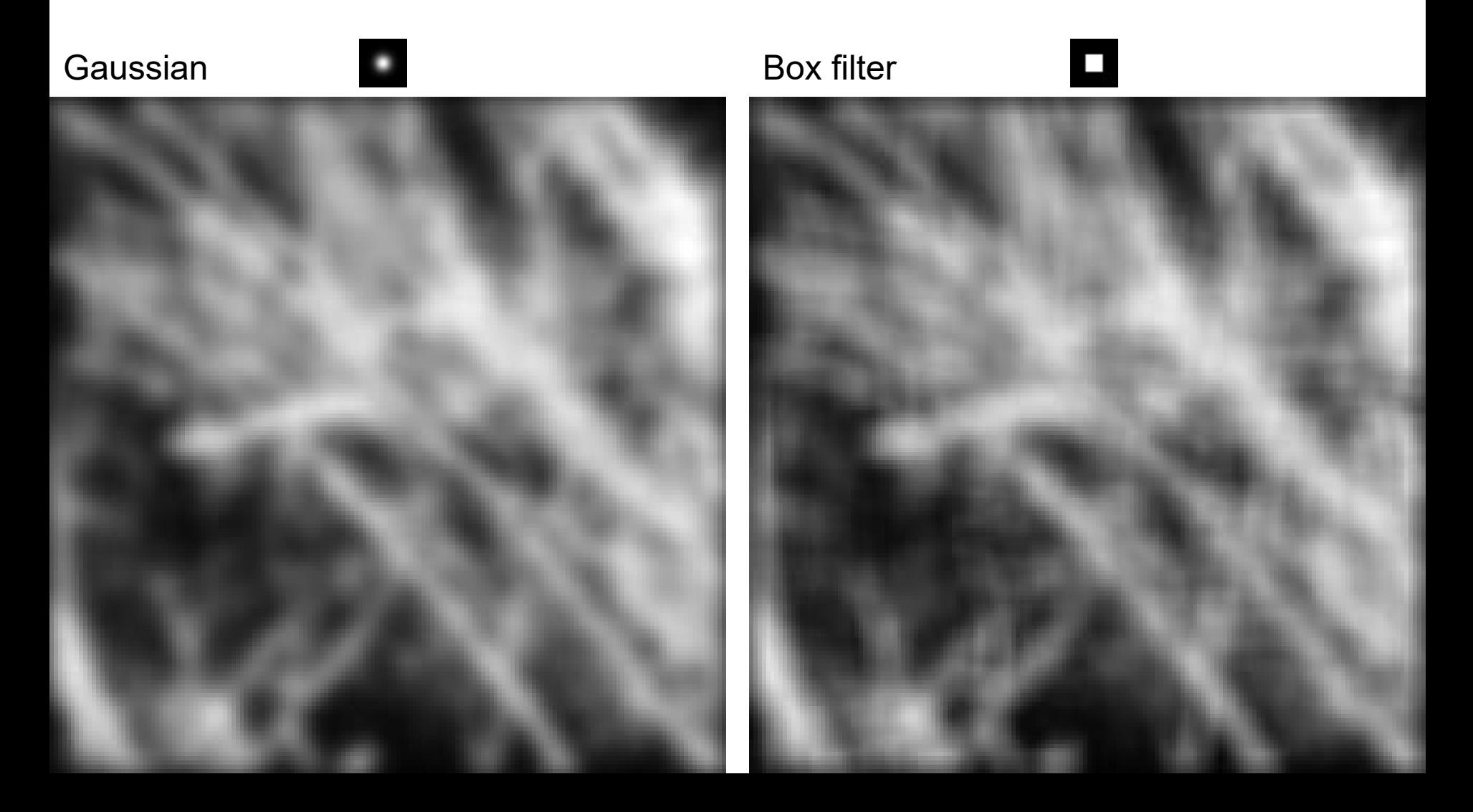

### **Gaussian**

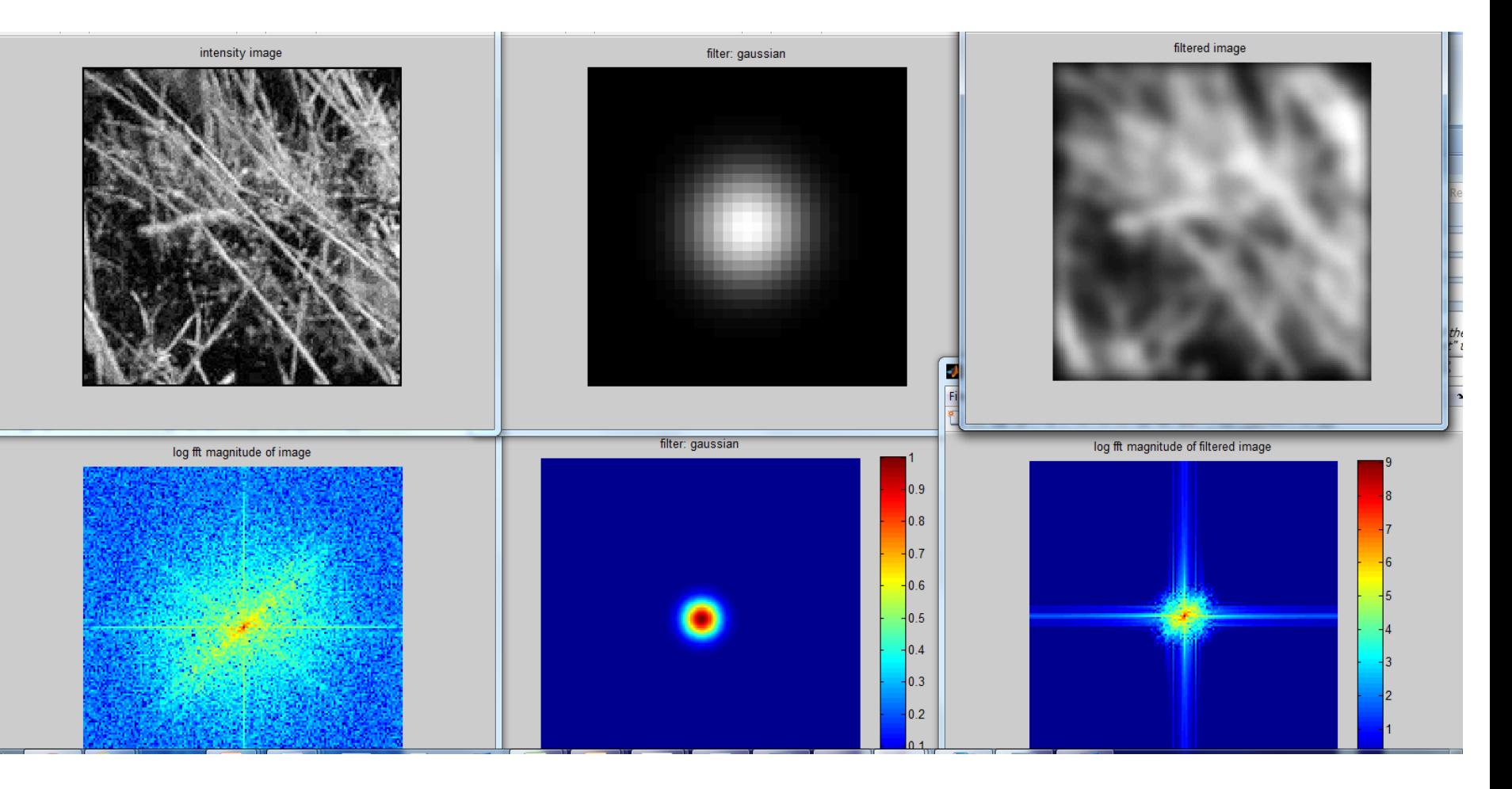

### Box Filter

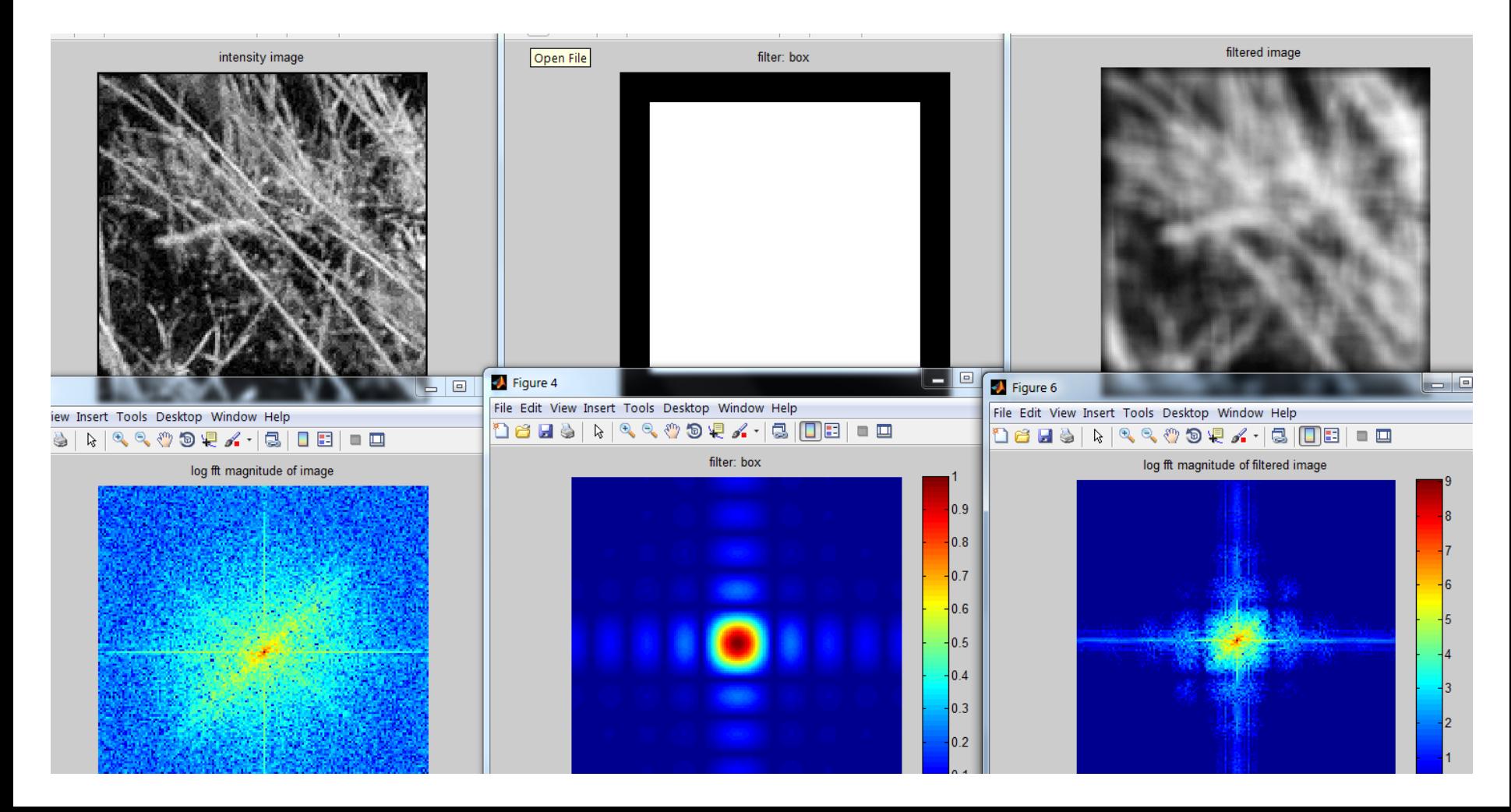

## Sampling

## **Why does a lower resolution image still make sense to us? What do we lose?**

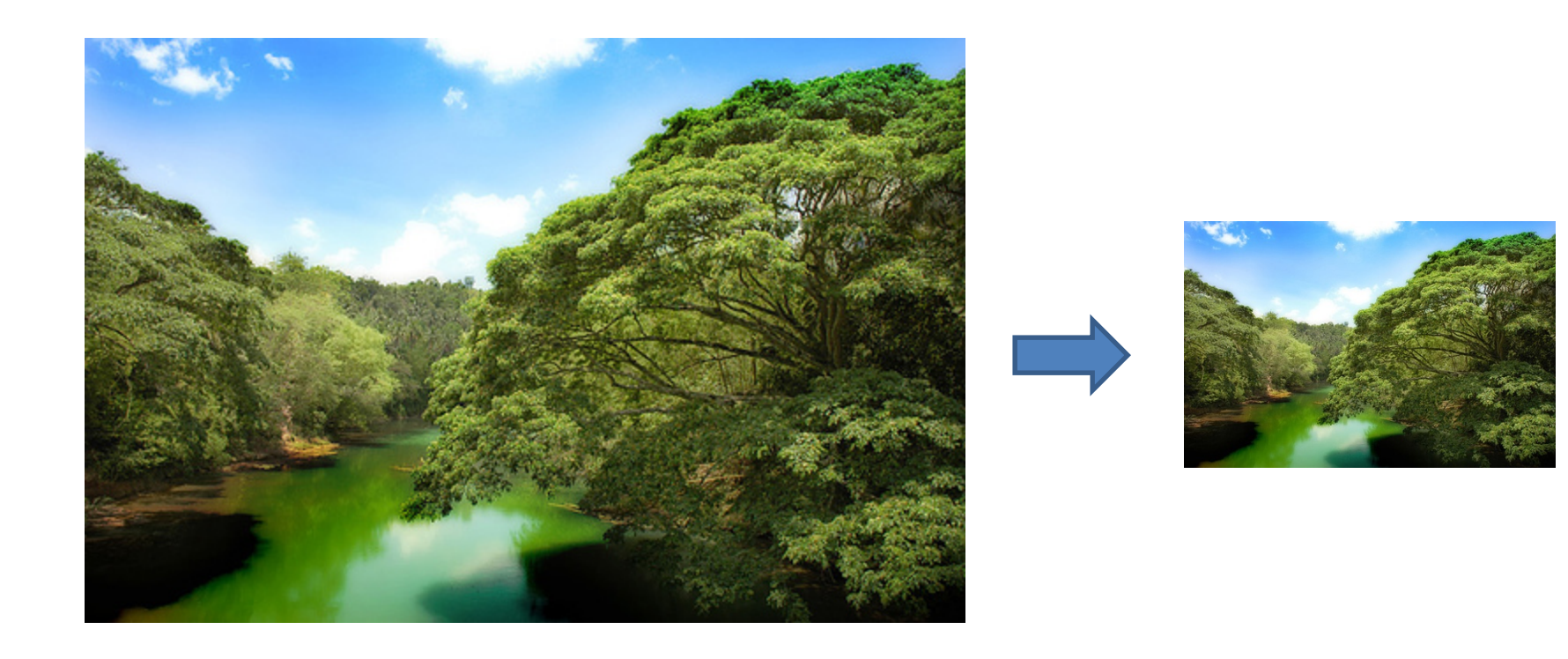

Image:<http://www.flickr.com/photos/igorms/136916757/>

## Subsampling by a factor of 2

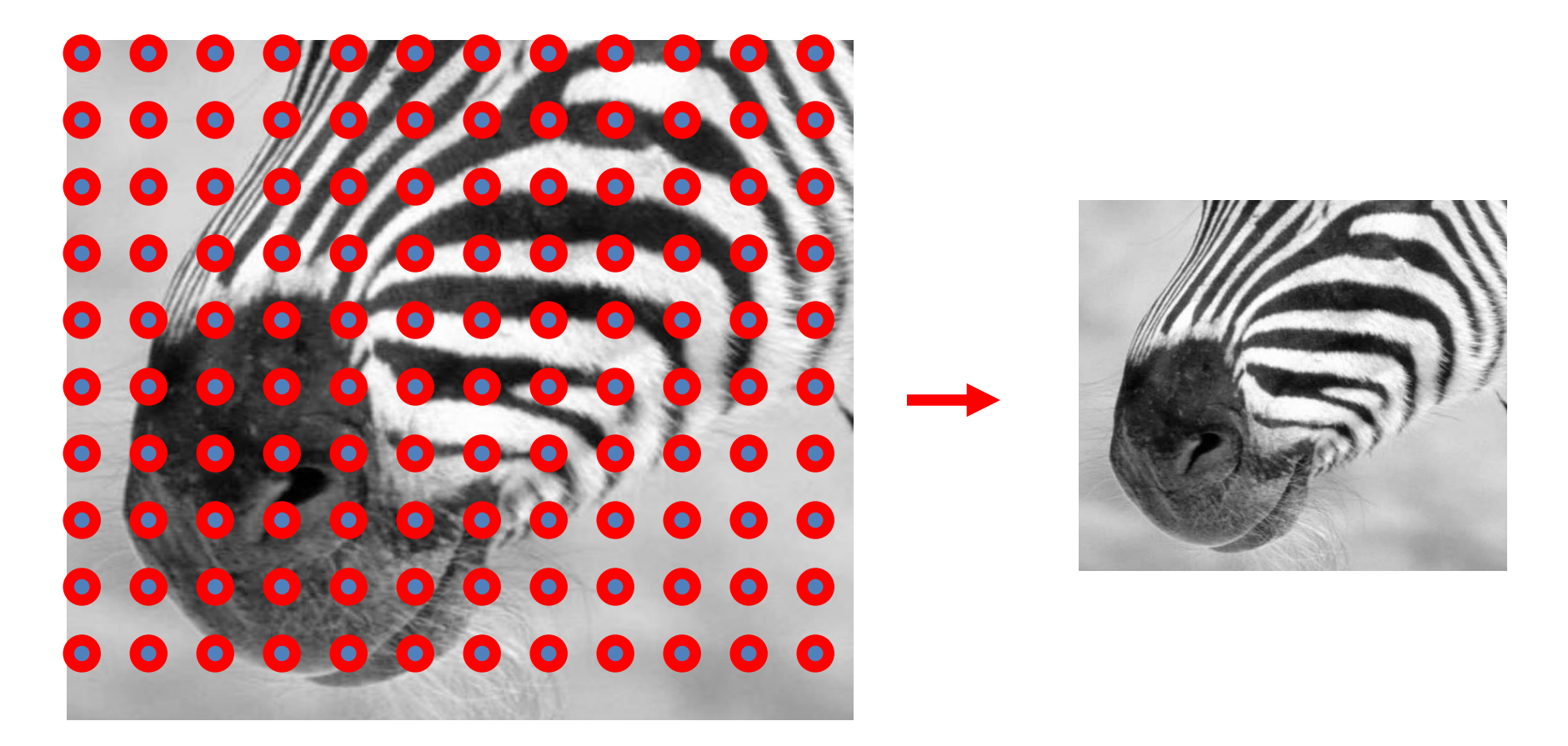

Throw away every other row and column to create a 1/2 size image

# Aliasing problem

1D example (sinewave):  $\bullet$ 

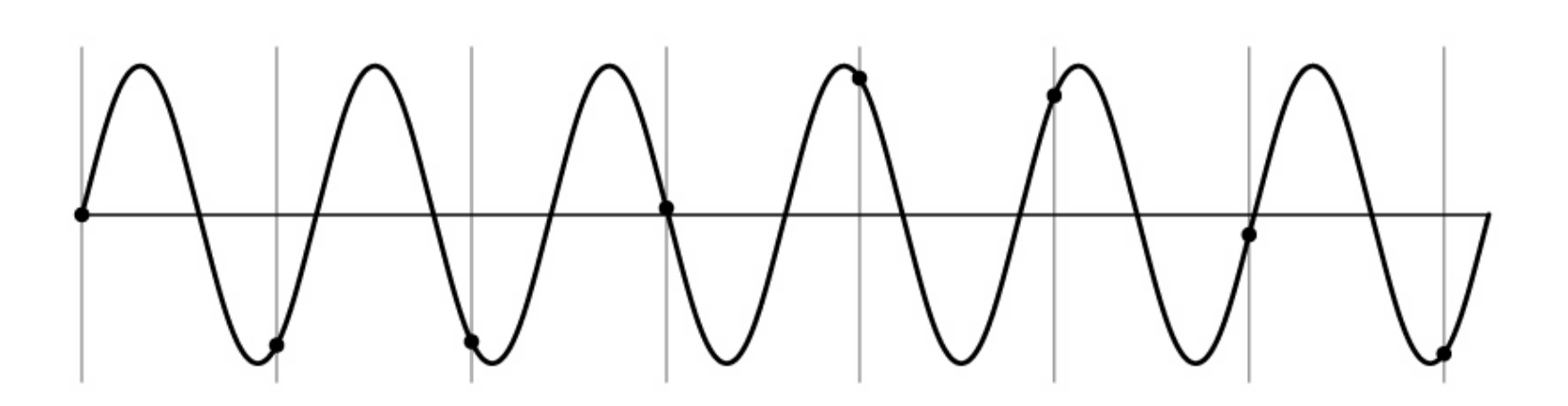

# Aliasing problem

• 1D example (sinewave):

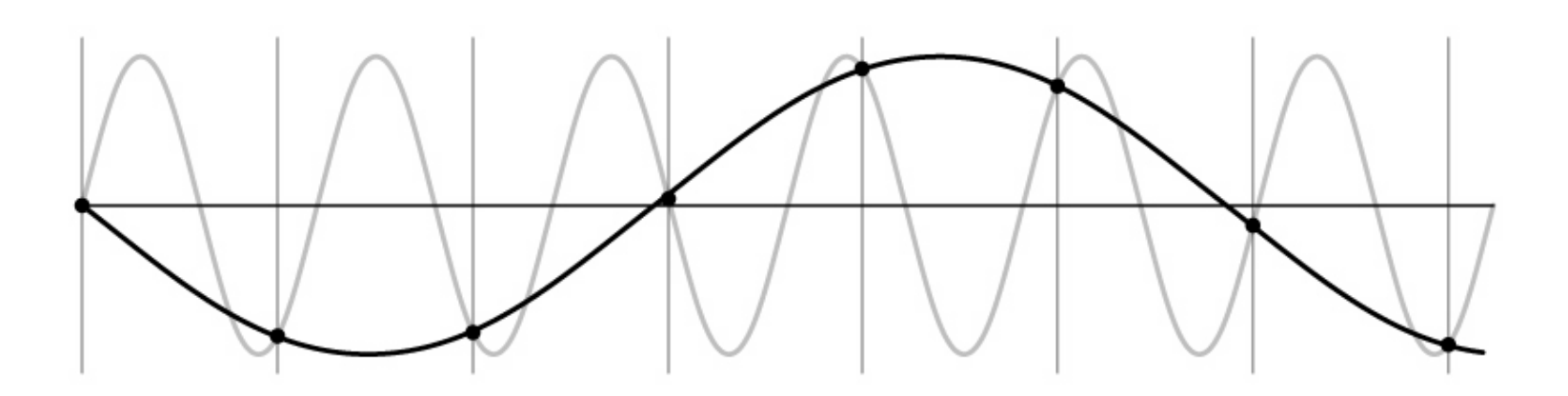

# Aliasing problem

- Sub-sampling may be dangerous….
- Characteristic errors may appear:
	- "Wagon wheels rolling the wrong way in movies"
	- "Checkerboards disintegrate in ray tracing"
	- "Striped shirts look funny on color television"

# Aliasing in video

Imagine a spoked wheel moving to the right (rotating clockwise). Mark wheel with dot so we can see what's happening.

If camera shutter is only open for a fraction of a frame time (frame time =  $1/30$  sec. for video,  $1/24$  sec. for film):

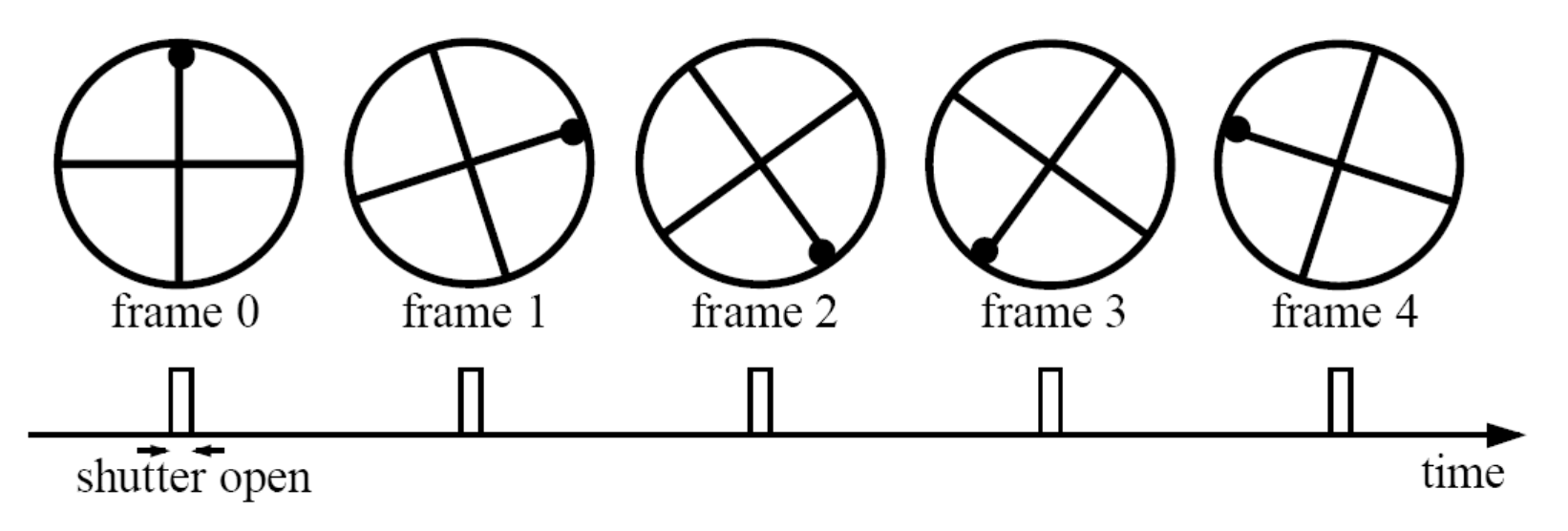

Without dot, wheel appears to be rotating slowly backwards! (counterclockwise)

## Aliasing in graphics

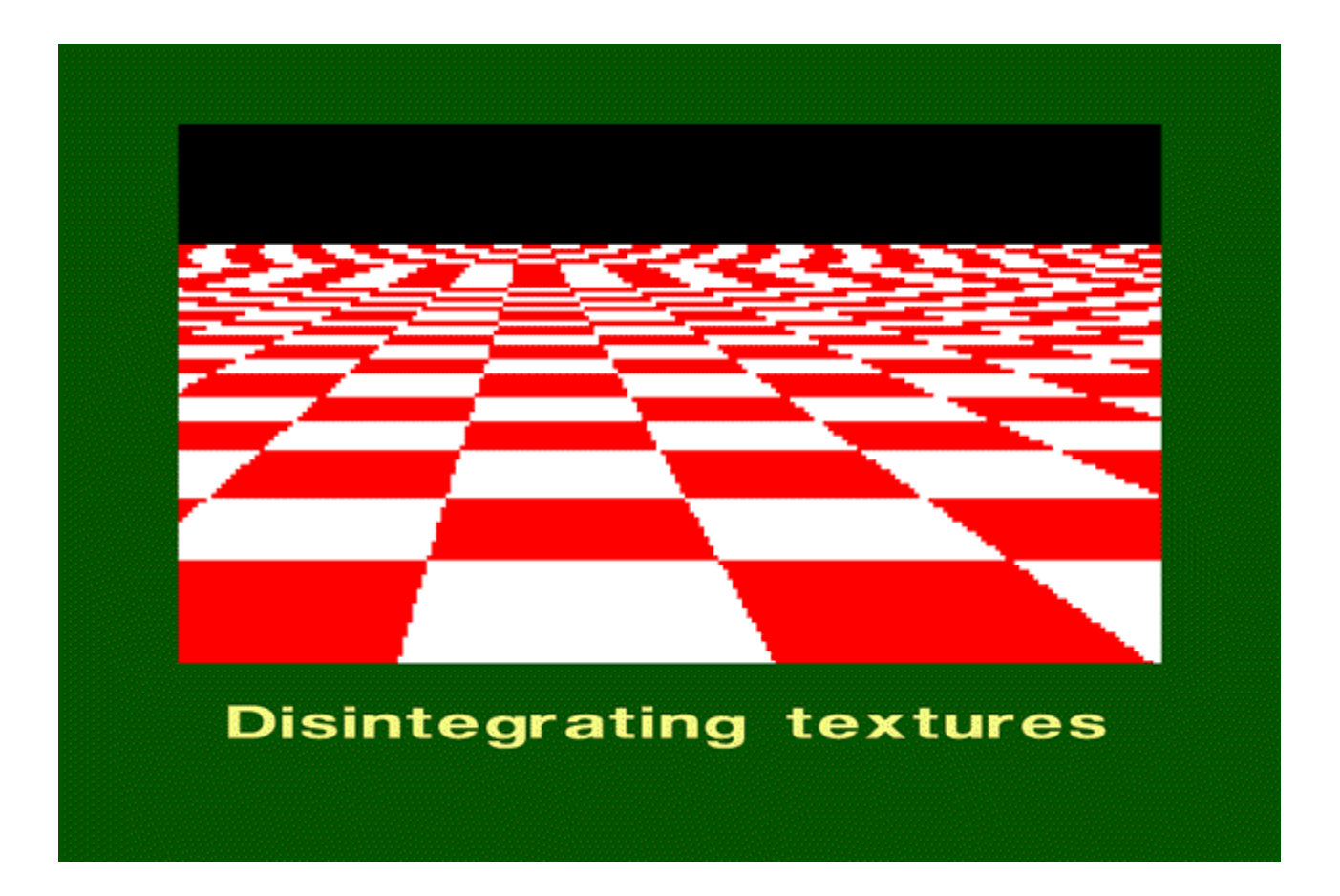

Source: A. Efros

# Sampling and aliasing

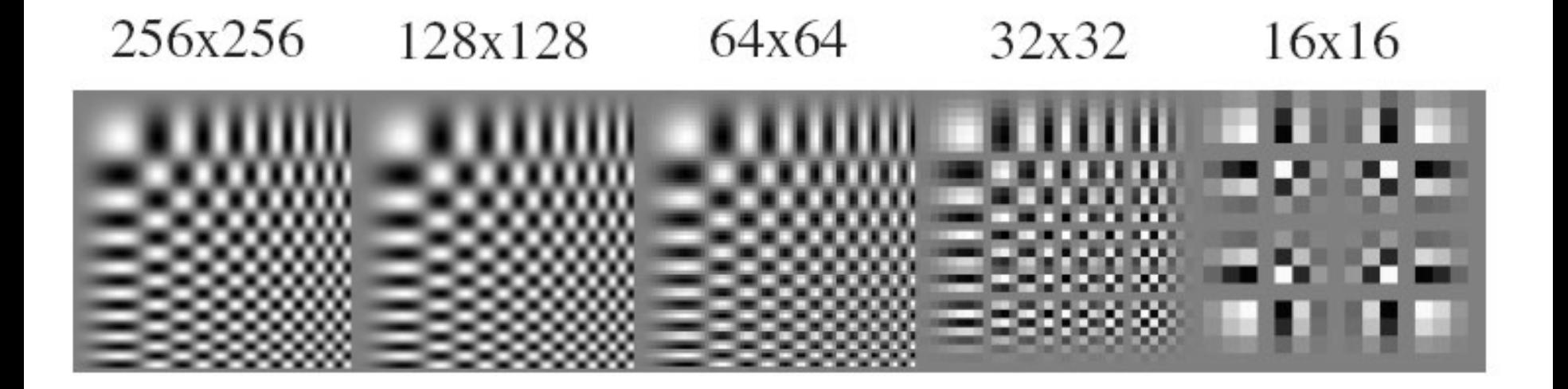

# Nyquist-Shannon Sampling Theorem

- When sampling a signal at discrete intervals, the sampling frequency must be  $\geq 2 \times f_{\text{max}}$
- $f_{\text{max}}$  = max frequency of the input signal
- This will allows to reconstruct the original perfectly from the sampled version

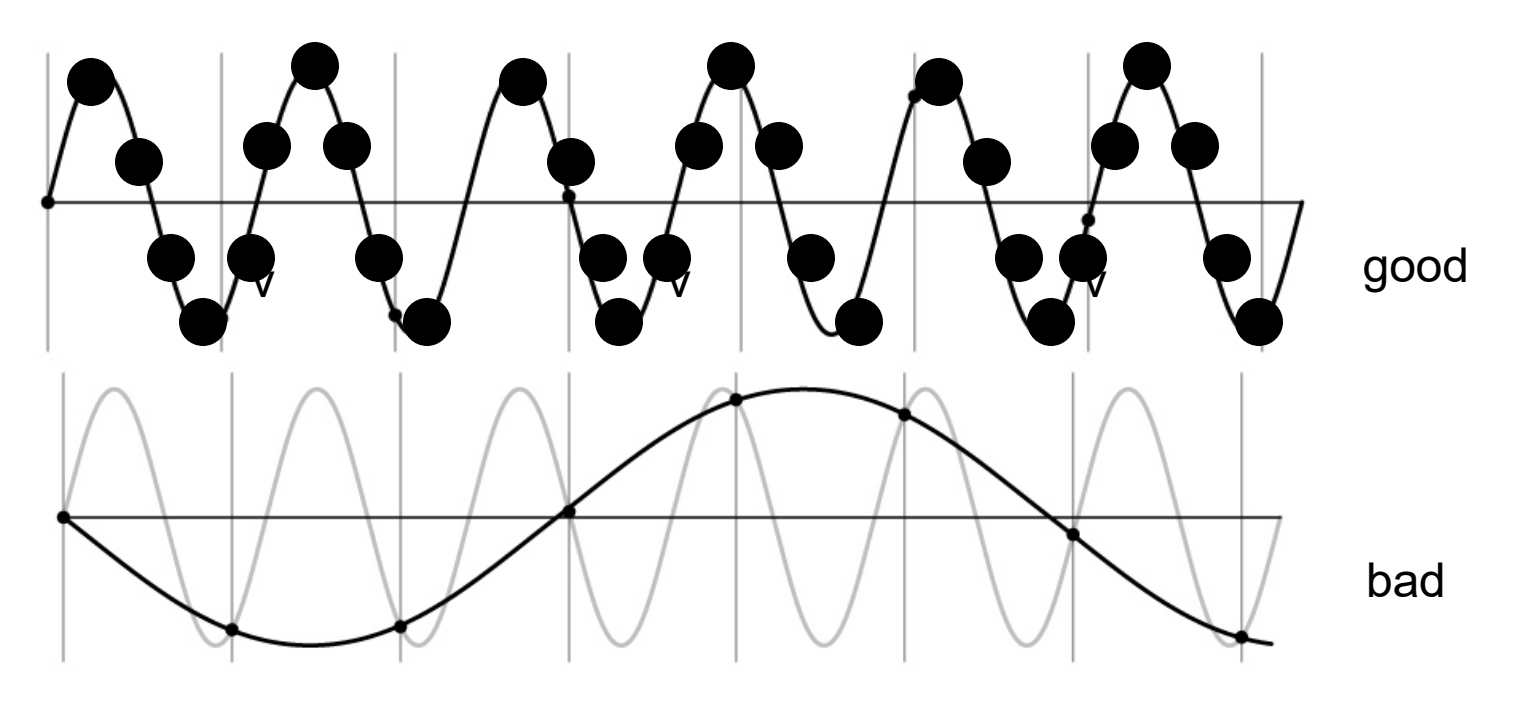

## Anti-aliasing

Solutions:

• Sample more often

- Get rid of all frequencies that are greater than half the new sampling frequency
	- Will lose information
	- But it's better than aliasing
	- Apply a smoothing filter

## Algorithm for downsampling by factor of 2

- 1. Start with image(h, w)
- 2. Apply low-pass filter

im blur = imfilter(image, fspecial('gaussian', 7, 1))

3. Sample every other pixel

 $im\_small = im\_blur(1:2:end, 1:2:end);$ 

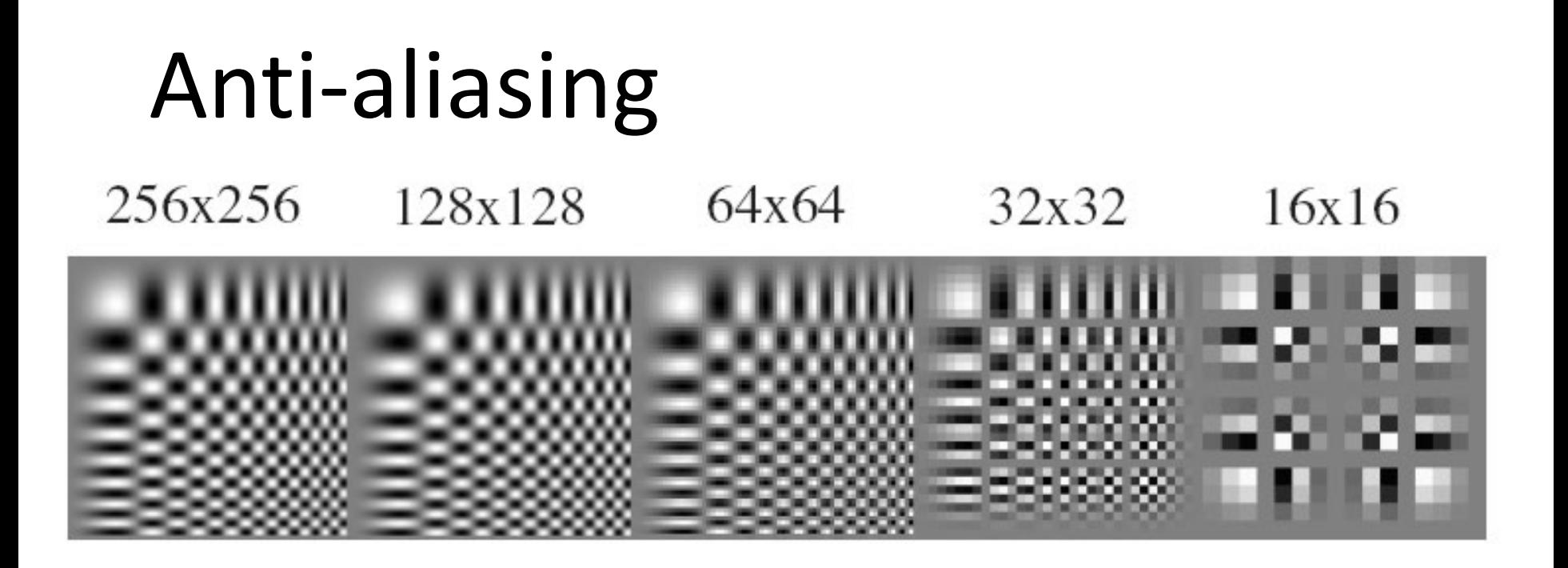

256x256 128x128 64x64 32x32 16x16

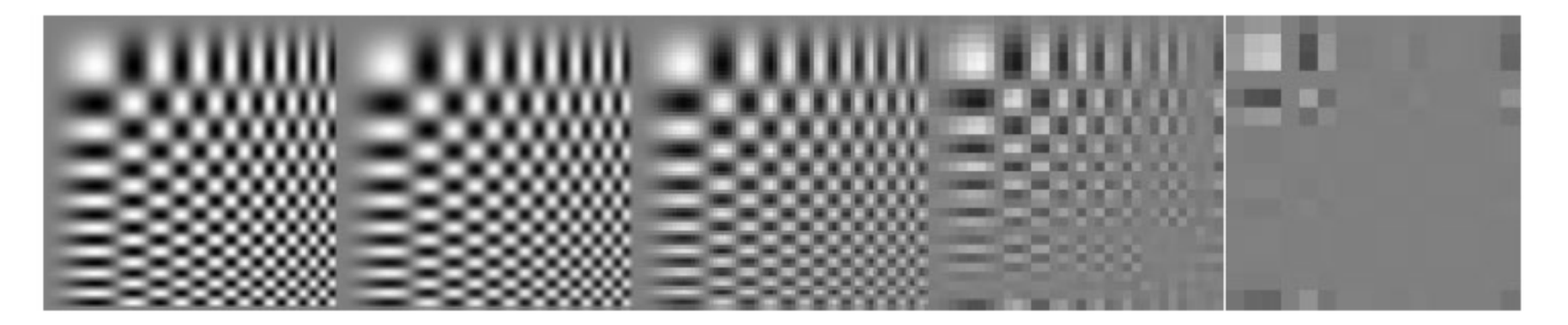

Forsyth and Ponce 2002

## Subsampling without pre-filtering

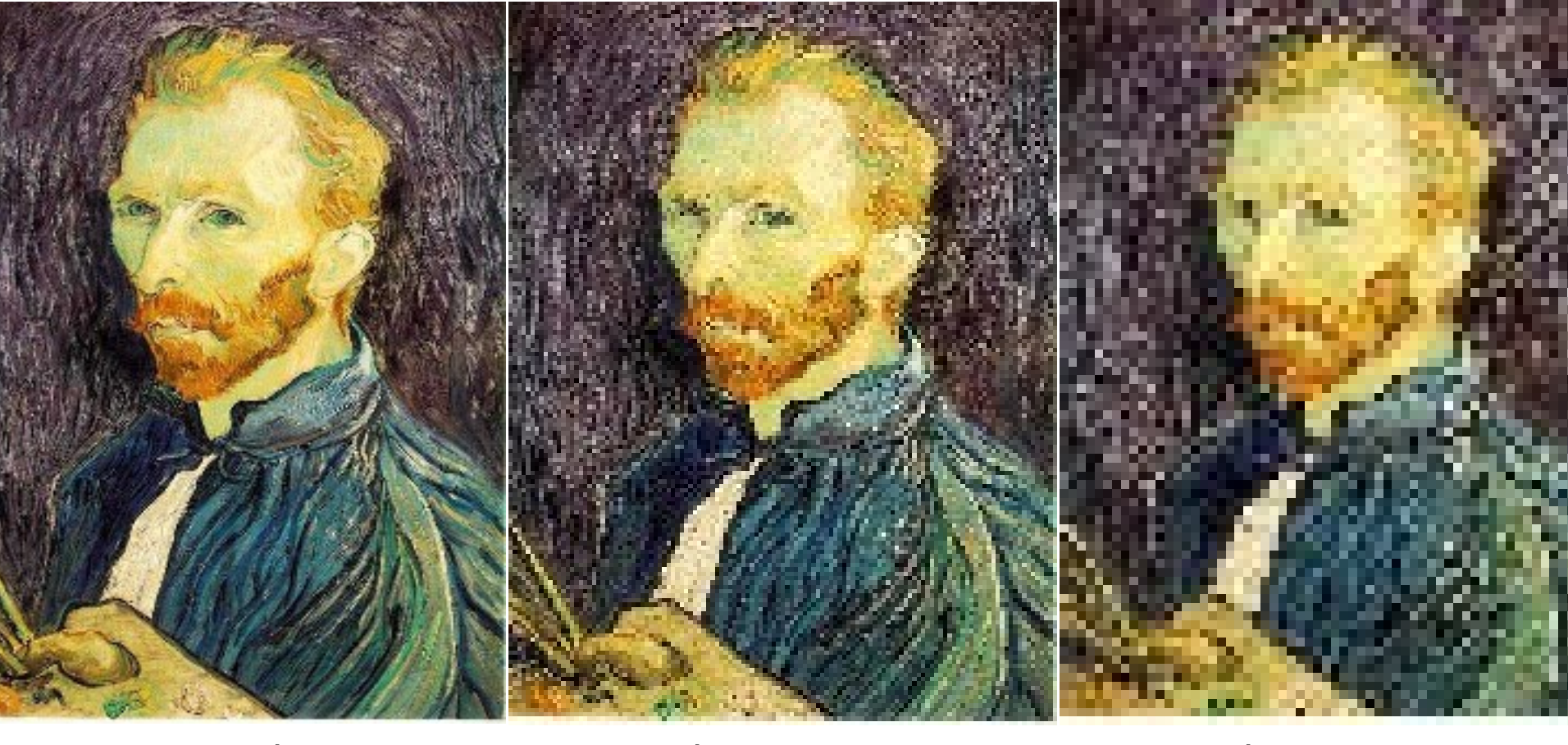

1/2 1/4 (2x zoom) 1/8 (4x zoom)

Slide by Steve Seitz

## Subsampling with Gaussian pre-filtering

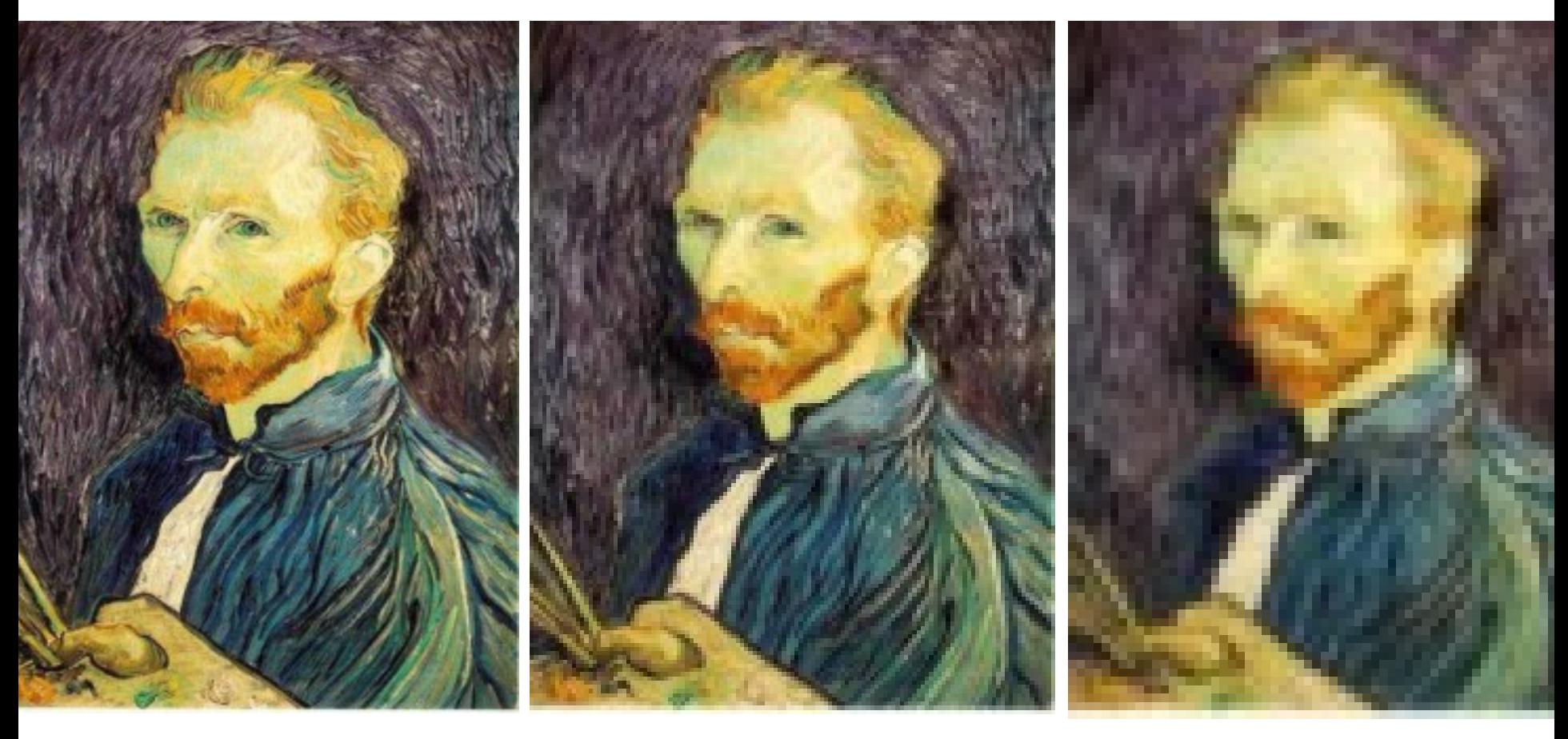

Gaussian 1/2 G 1/4 G 1/8

## **Why does a lower resolution image still make sense to us? What do we lose?**

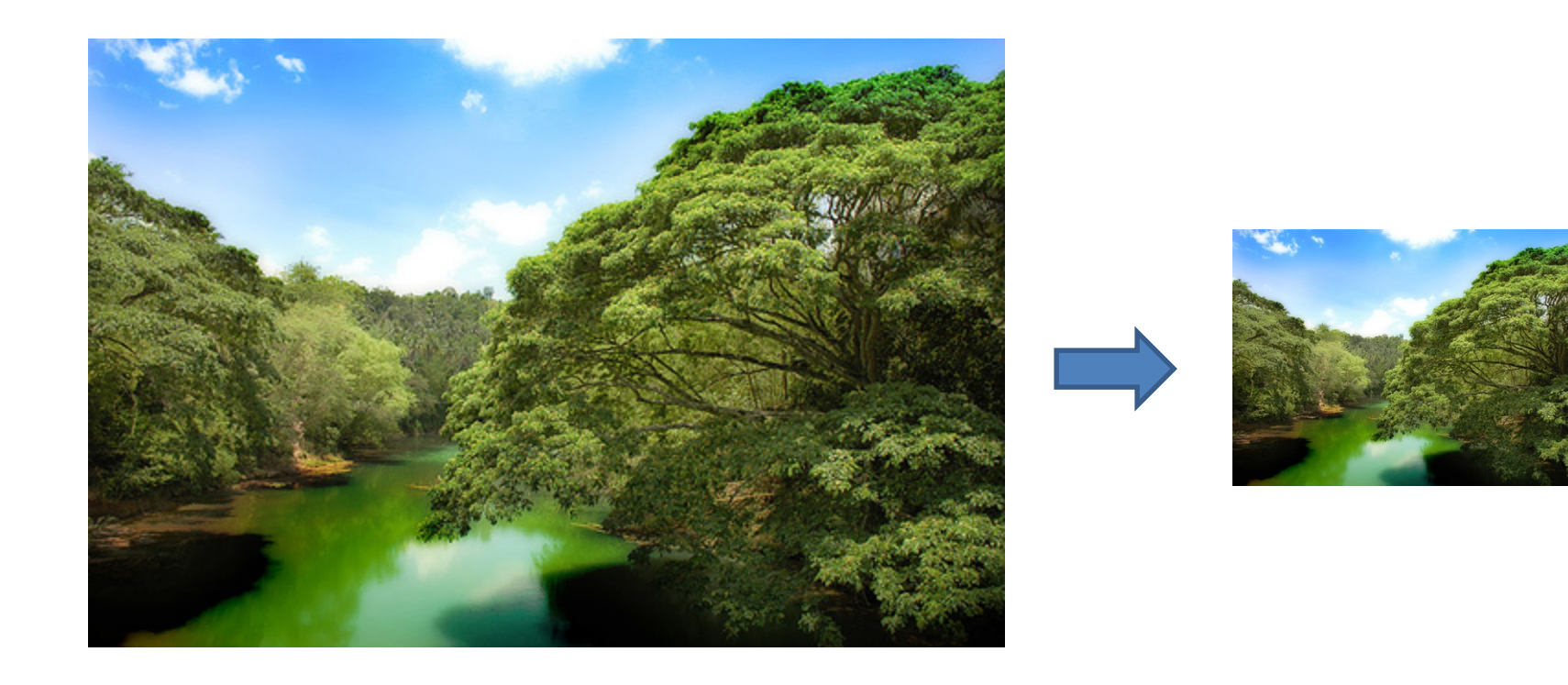

Image:<http://www.flickr.com/photos/igorms/136916757/>

## **Why do we get different, distance-dependent interpretations of hybrid images?**

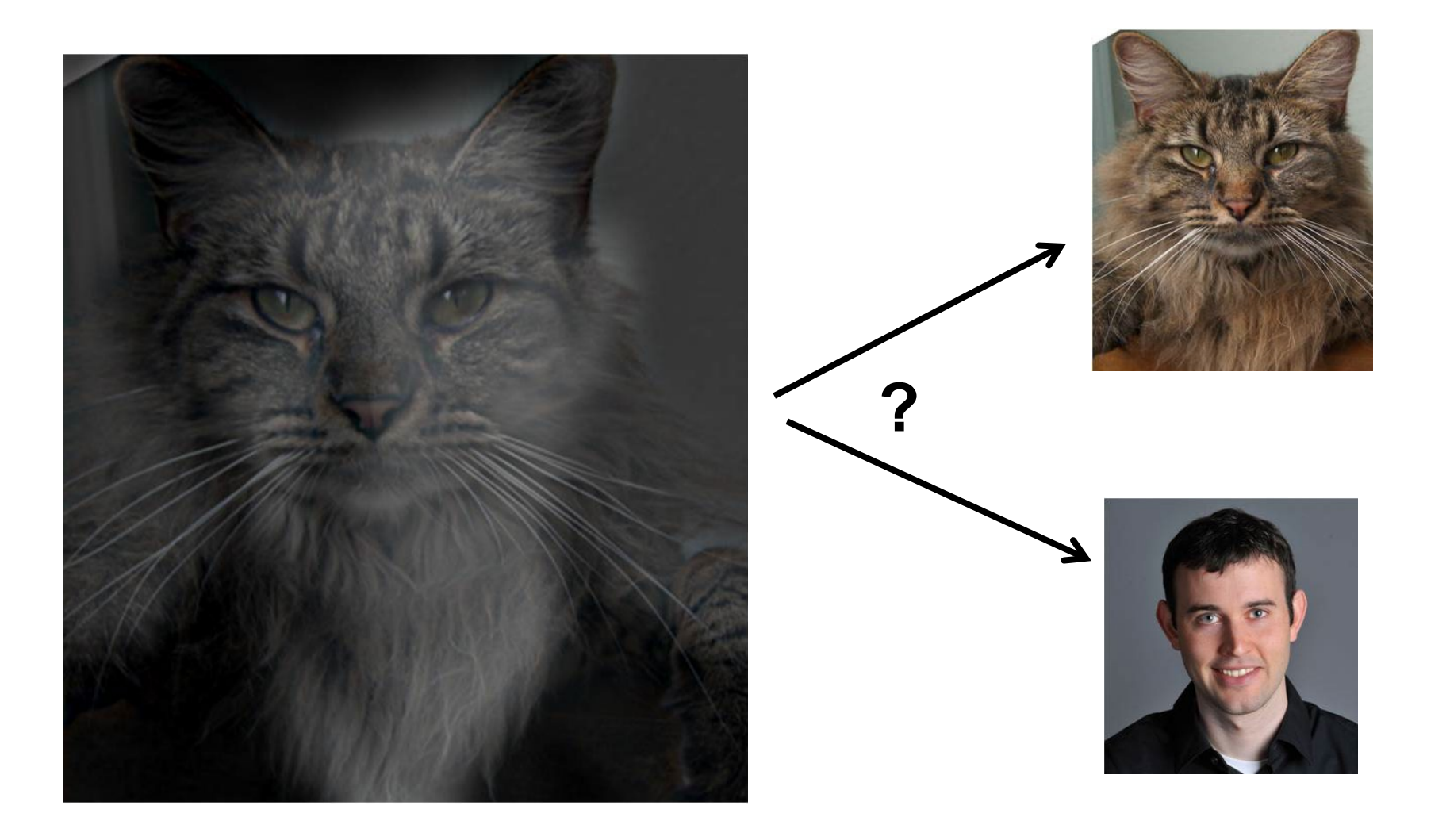

# Clues from Human Perception

- Early processing in humans filters for various orientations and scales of frequency
- Perceptual cues in the mid frequencies dominate perception
- When we see an image from far away, we are effectively subsampling it

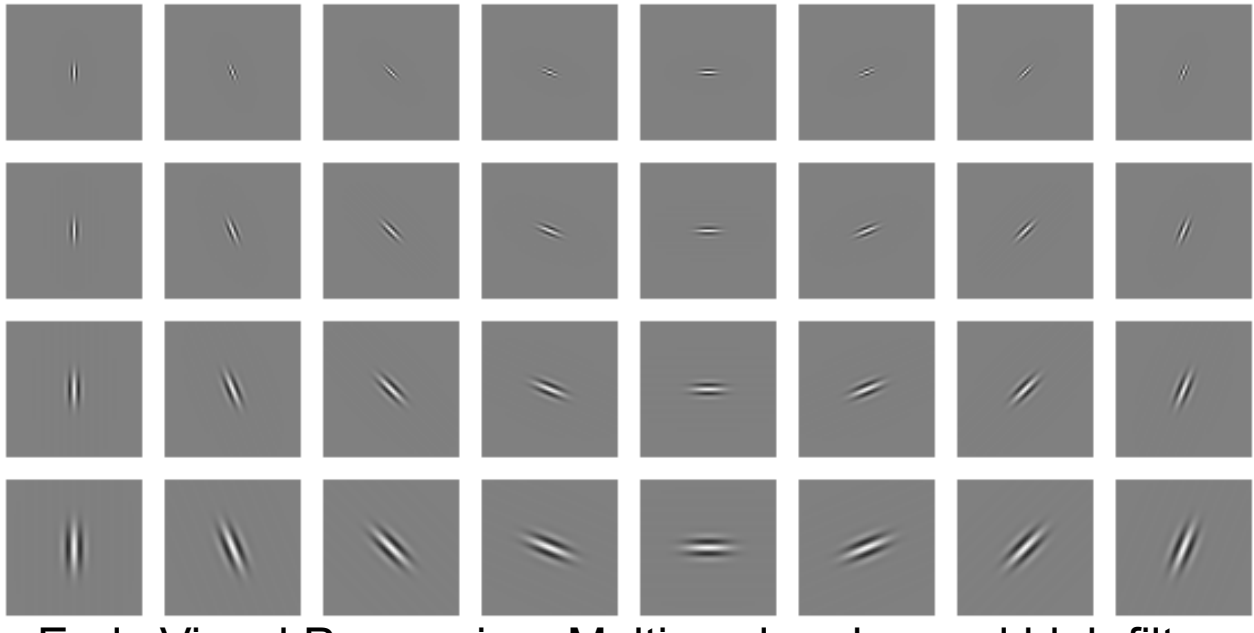

Early Visual Processing: Multi-scale edge and blob filters

# Hybrid Image in FFT

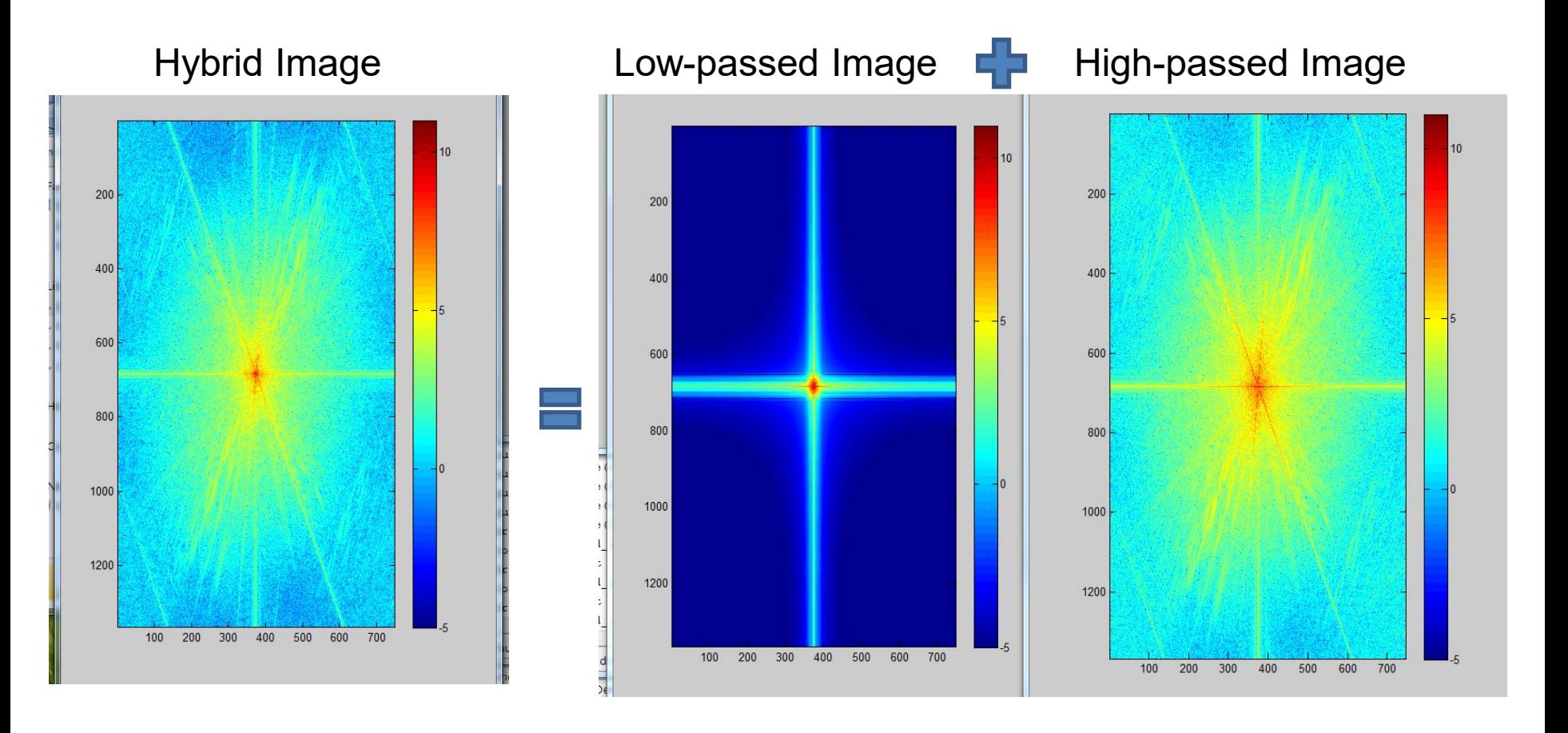

## **Why do we get different, distance-dependent interpretations of hybrid images?** Perception

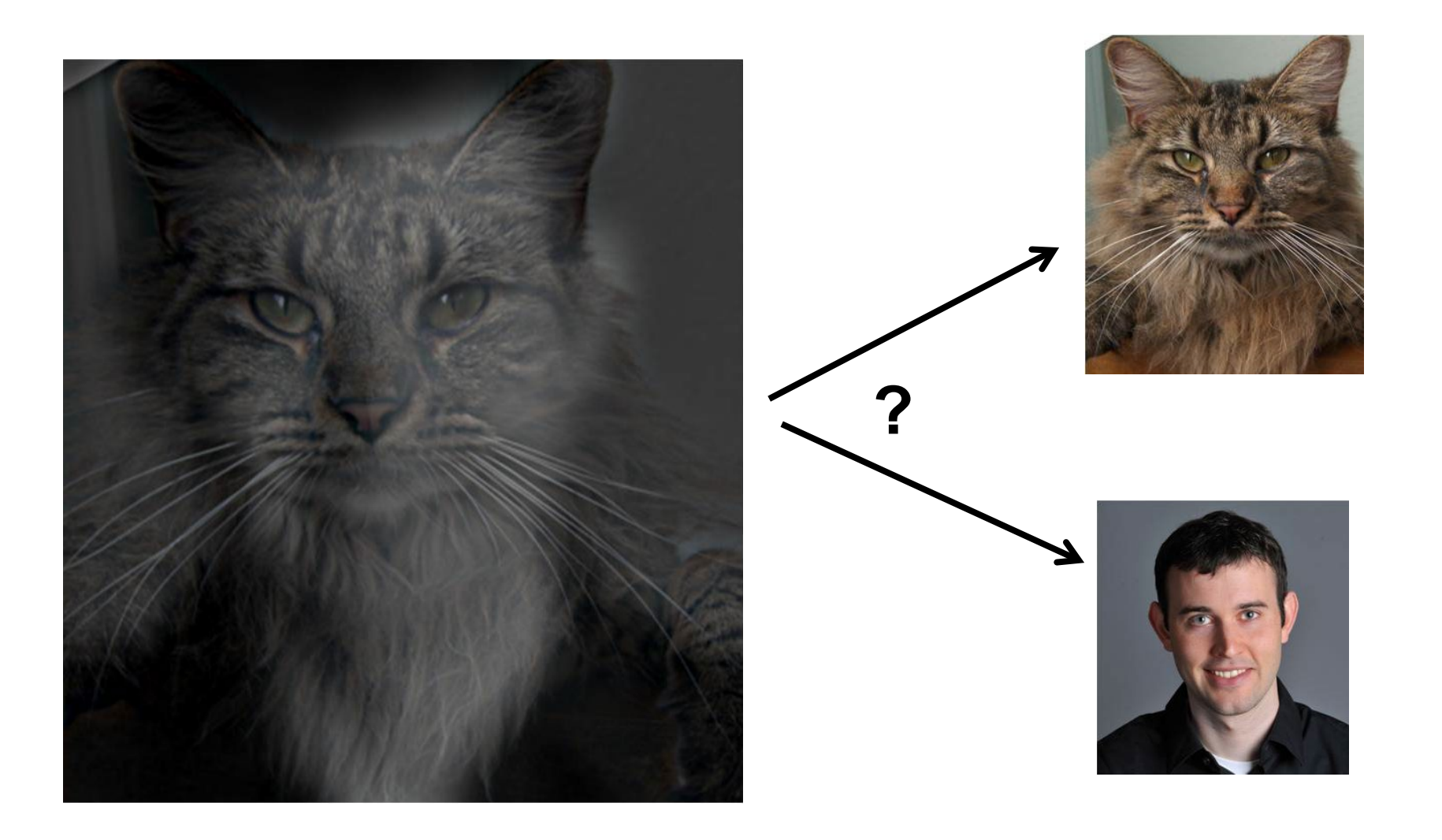

# Things to Remember

- Sometimes it makes sense to think of images and filtering in the frequency domain
	- Fourier analysis
- Can be faster to filter using FFT for large images (N logN vs.  $N^2$  for auto-<br>correlation)
- Images are mostly smooth – Basis for compression
- Remember to low-pass before sampling

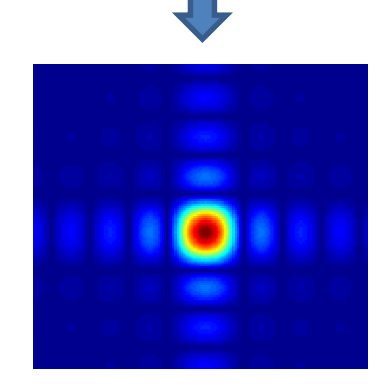

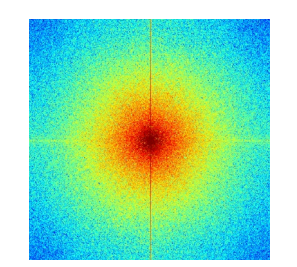

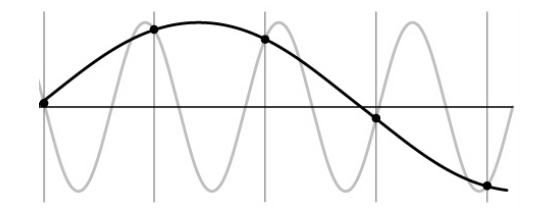

# Take-home question

1. Match the spatial domain image to the Fourier magnitude image

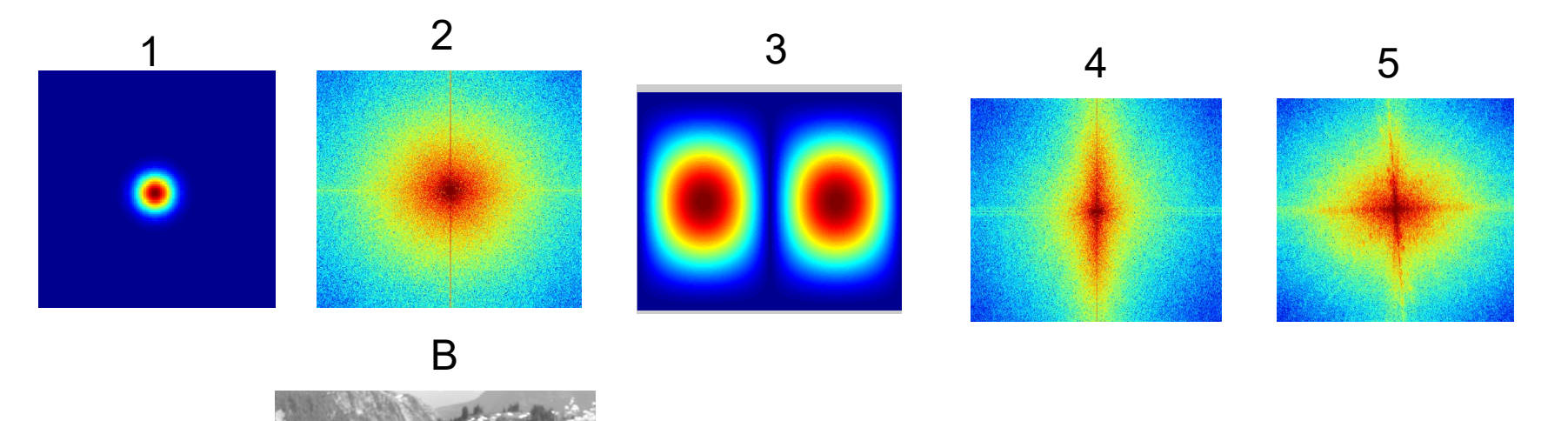

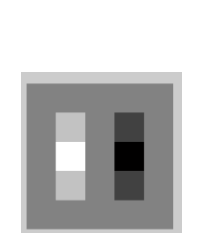

A

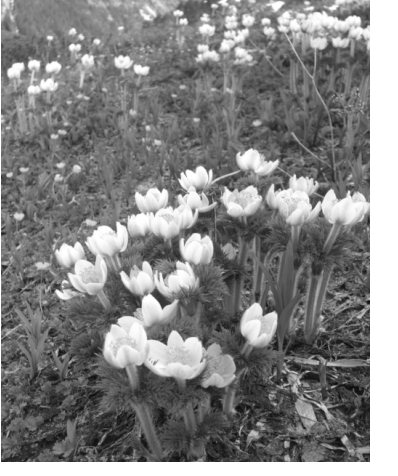

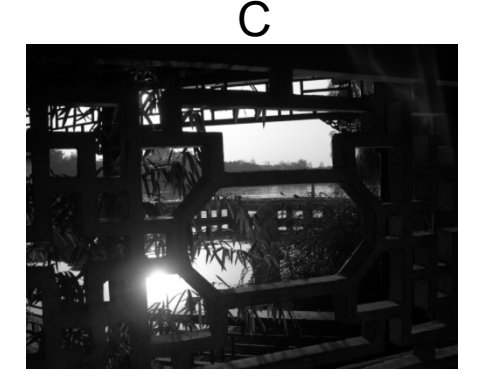

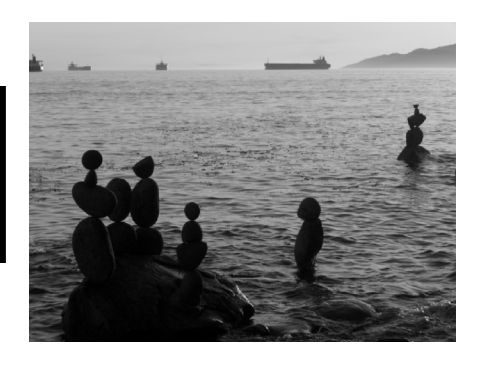

E

D
## Next class: applications of filtering

- Denoising
- Template matching
- Image pyramids
- Compression